**33 쉬운정보** 

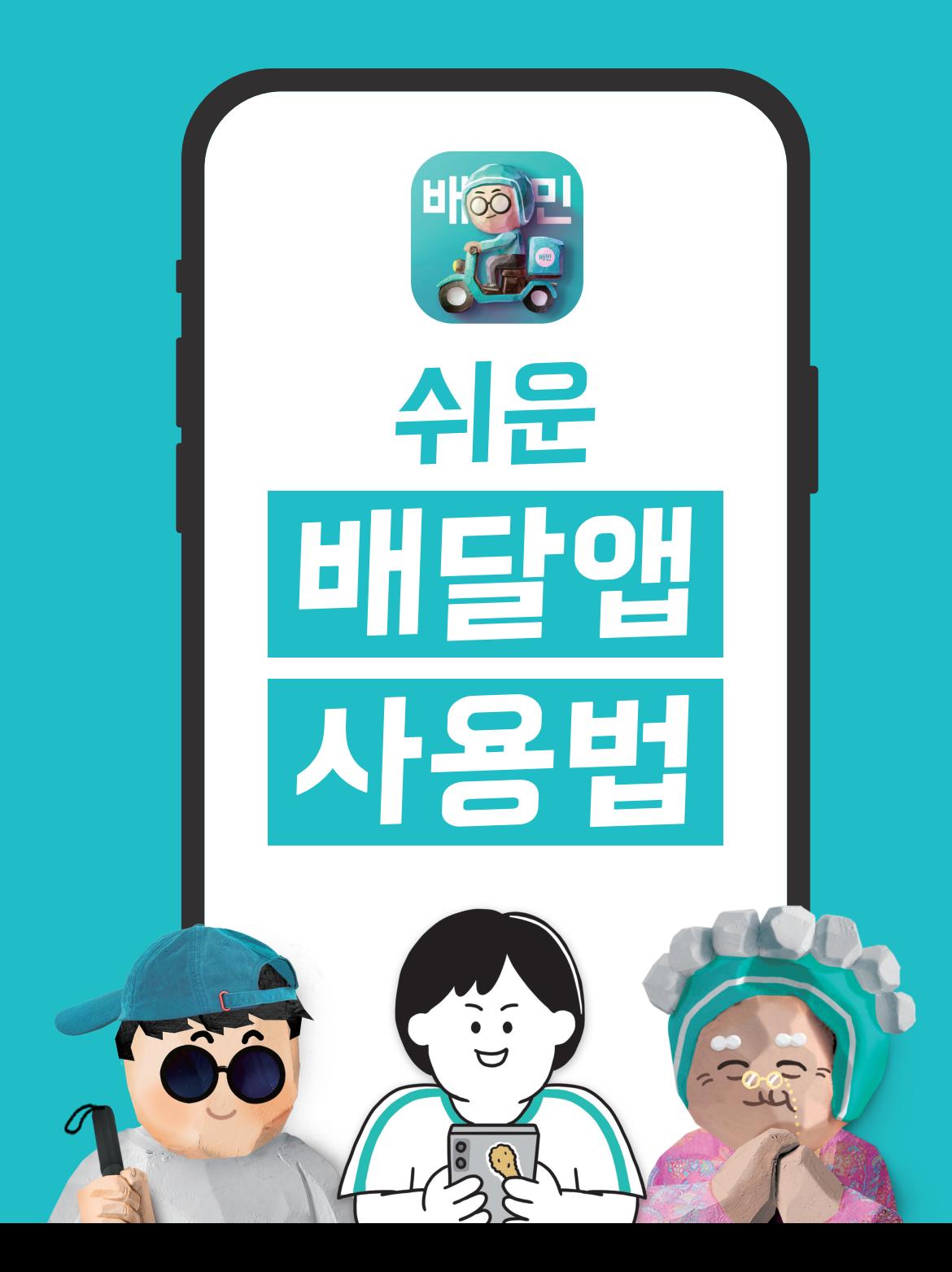

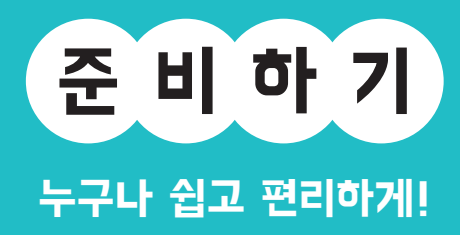

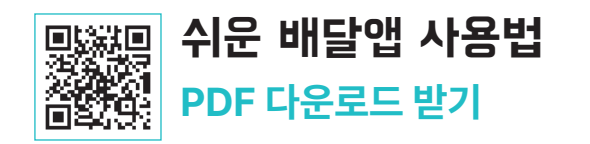

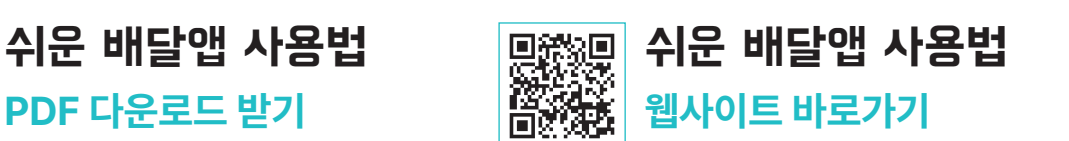

**휴대폰 카메라로 QR코드를 찍어 보세요!**

이 용 하 기

배달앱의 기능을 다양한 상황에 맞게 사용하는 방법을 안내합니다. 활 용 하 기

배달앱으로 음식 주문하는 방법, 결제하는 방법 등을 안내합니다.

배달앱 설치하는 방법, 회원가입 하는 방법 등을 안내합니다. 준 비 하 기

사람들에게 많이 알려진 배달앱 배달의민족을 기준으로 만들어졌습니다.

장애, 나이 상관없이 누구나 배달앱을 사용할 수 있도록<br>어려운 용어는 쉽게 바꾸고, 설명이 필요한 부분은 친절하게 안내했습니다.

## 스 - 그리스 배달에 대한 그리스 - 그리스 대표 기준으로 **이 자료는 삼성, LG 등 안드로이드 스마트폰을 기준으로 설명합니다.**<br>← 그리스 - 그리스 - 그리스 - 그리스 - 그리스 - 그리스 - 그리스 - 그리스 - 그리스 - 그리스 - 그리스 - 그리스 - 그리스 - 그리스 - 그리스 - 그리스 - 그리스 - 그리스 - 그

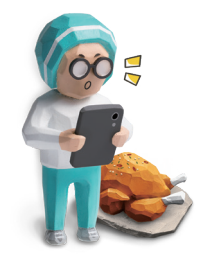

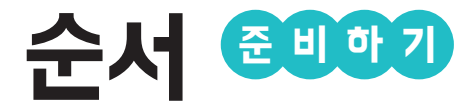

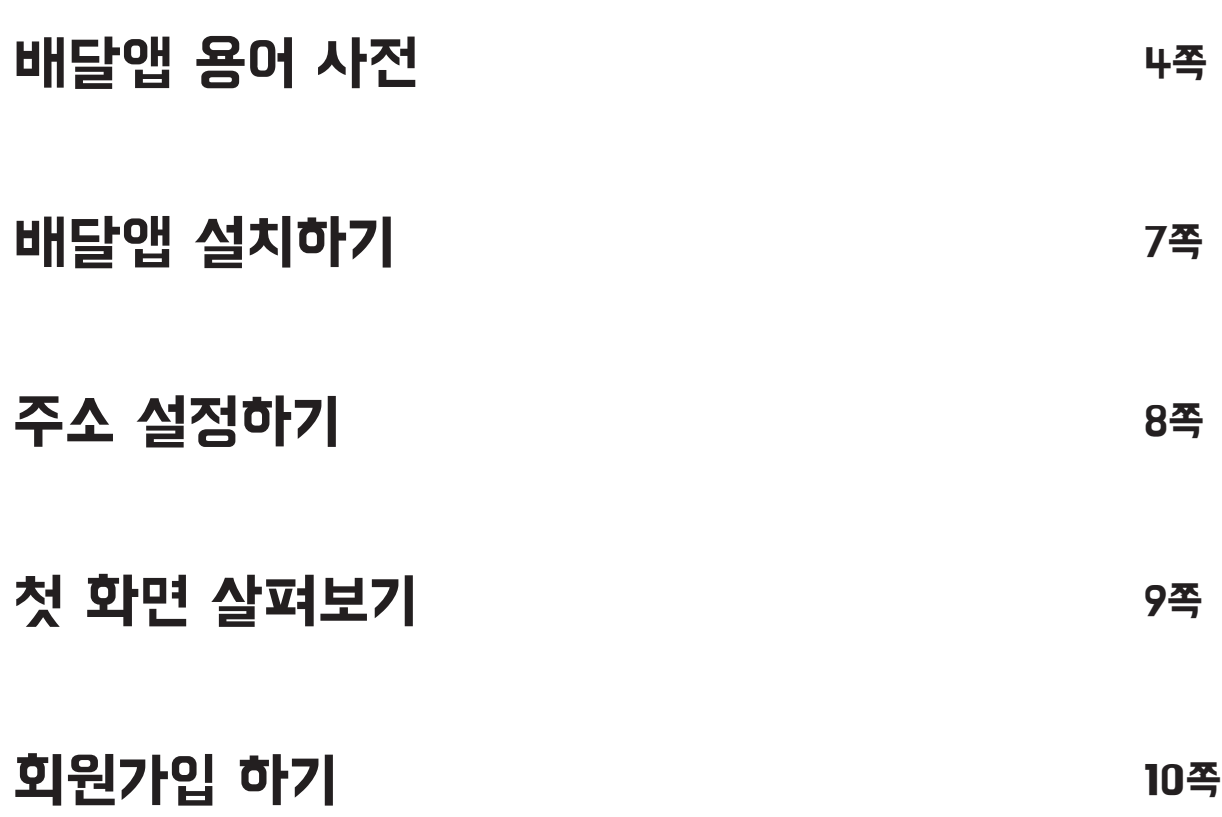

### 배달앱 용어 사전

고객이 내는 배달비. 음식값에 더해져서 한 번에 결제된다.

"**피자가 2만 원, 배달팁이 2천 원이니까 모두 2만 2천 원이네.**"

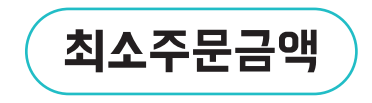

배달팁

배달시킬 때 꼭 채워야 하는 주문 금액. 가게마다 최소주문금액이 다르다.<br>최소주문금액만큼은 주문해야 배달시킬 수 있다.

"**최소주문금액이 8천 원이니까 8천 원 이상은 주문해야겠다.**"

찜

.<br>마음에 드는 가게를 골라 놓는 것.<br>찍 하면 마음에 드는 가게를 빨리 찾을 수 있어서 편하다.

**②** "이 집 맛있네. 다음에 배달시키게 찜 해야겠다."

리뷰

가게에서 음식을 시켜 본 다음 나의 느낌이나 생각을 적는 것.<br>음식이 맛있었는지, 직원이 친절했는지 자유롭게 적을 수 있다.<br>사진을 함께 올릴 수 있다.

"**리뷰가 좋은데? 여기서 시켜 먹어야겠다.**"

"**알뜰배달로 주문해서 배달팁을 조금 아껴 볼까?**"

### 알뜰배달

음식을 주문한 집들 중에서 우리 집과 가까운 집들을 모아 배달하는 서비스.<br>배달팁이 싼 편이다.

"**배고프니까 한집배달로 빨리 받아 봐야지!**"

한집배달

한 번에 한 집만 배달하는 서비스.

"**배민1으로 주문했더니 배달이 엄청 빨리 왔네.**"

배민1

일반 배달보다 빠르게 배달하는 서비스. '배민원'이라고 읽는다. 한집배달, 알뜰배달 2가지 종류가 있다.

여러 집에 가지 않고 우리 집으로 바로 음식을 배달해 준다.

"**별점이 4.8점이면 엄청 높네! 여기 맛집인가 봐.**"

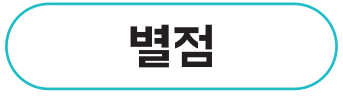

가게의 음식을 먹어 보고 만족한 만큼 점수를 주는 것.<br>1점부터 5점까지 줄 수 있다. 별점이 높은 가게는 고객이 만족한 가게라는 뜻이다.

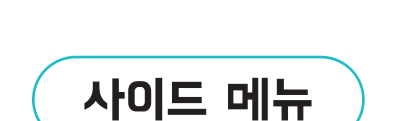

소스

식사 메뉴와 같이 먹으면 좋은 음식. 식사 메뉴보다 양이 적은 편이다. 햄버거 세트의 감자튀김, 짜장면의 군만두가 사이드 메뉴다.

"**피자를 시킬 때 사이드 메뉴로 스파게티를 시키면 좋아.**"

음식을 더 맛있게 먹기 위해 찍어 먹거나 뿌려 먹는 것.

"**순살치킨을 양념 소스에 찍어 먹으면 더 맛있어!**"

옵션

음식을 더 맛있게 먹기 위해 주문할 때 추가하거나 선택하는 것. 재료를 추가하거나 맛을 바꿀 수 있다. 소스, 토핑, 사이드 메뉴 등이 옵션이다. "**옵션으로 치즈 토핑을 추가해서 치즈 닭갈비를 먹어야지.**"

### 배달앱 설치하기

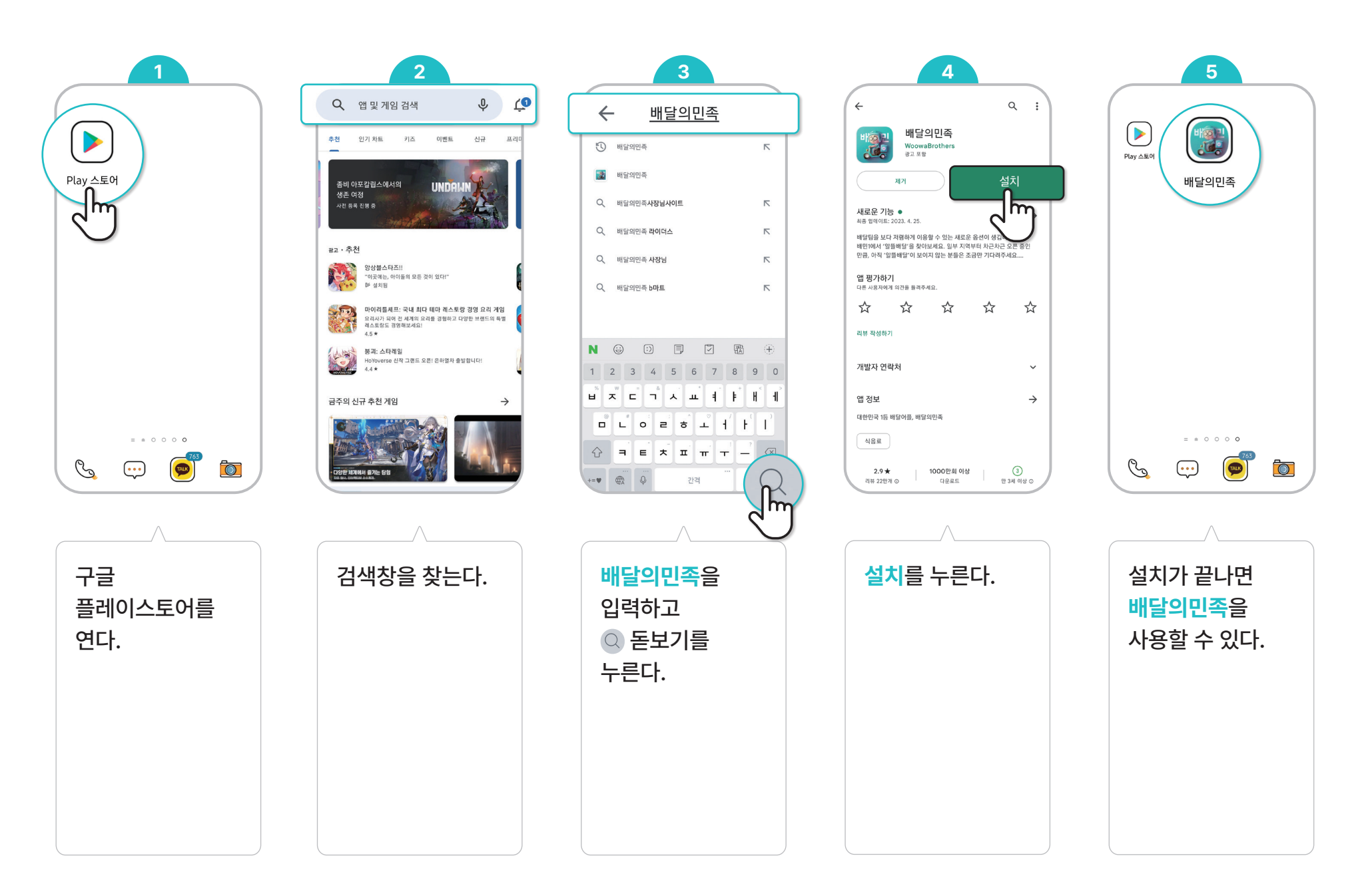

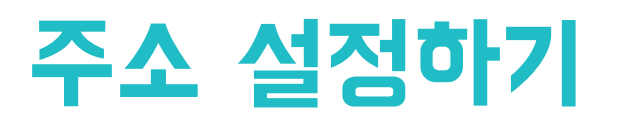

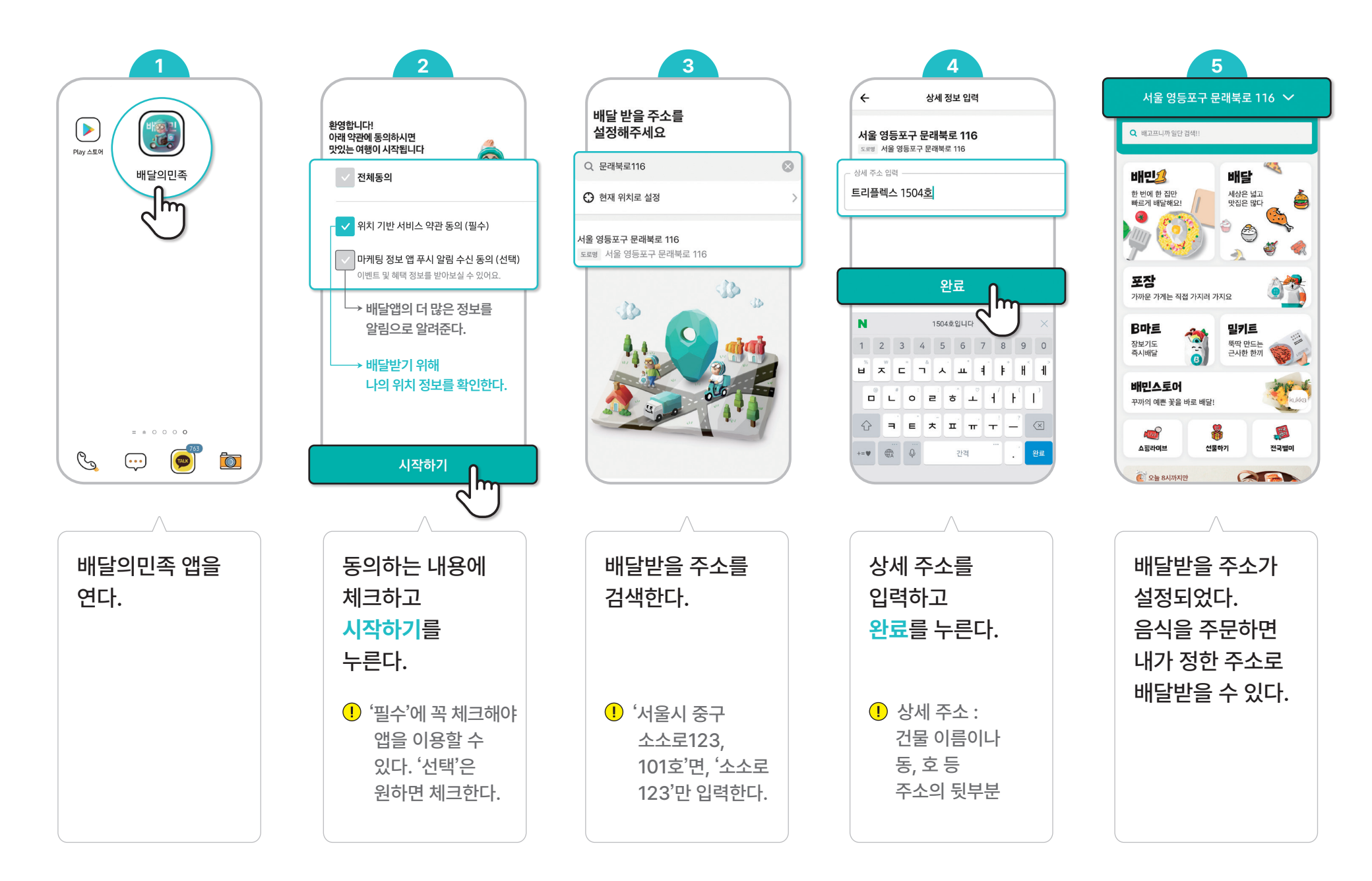

### 첫 화면 살펴보기

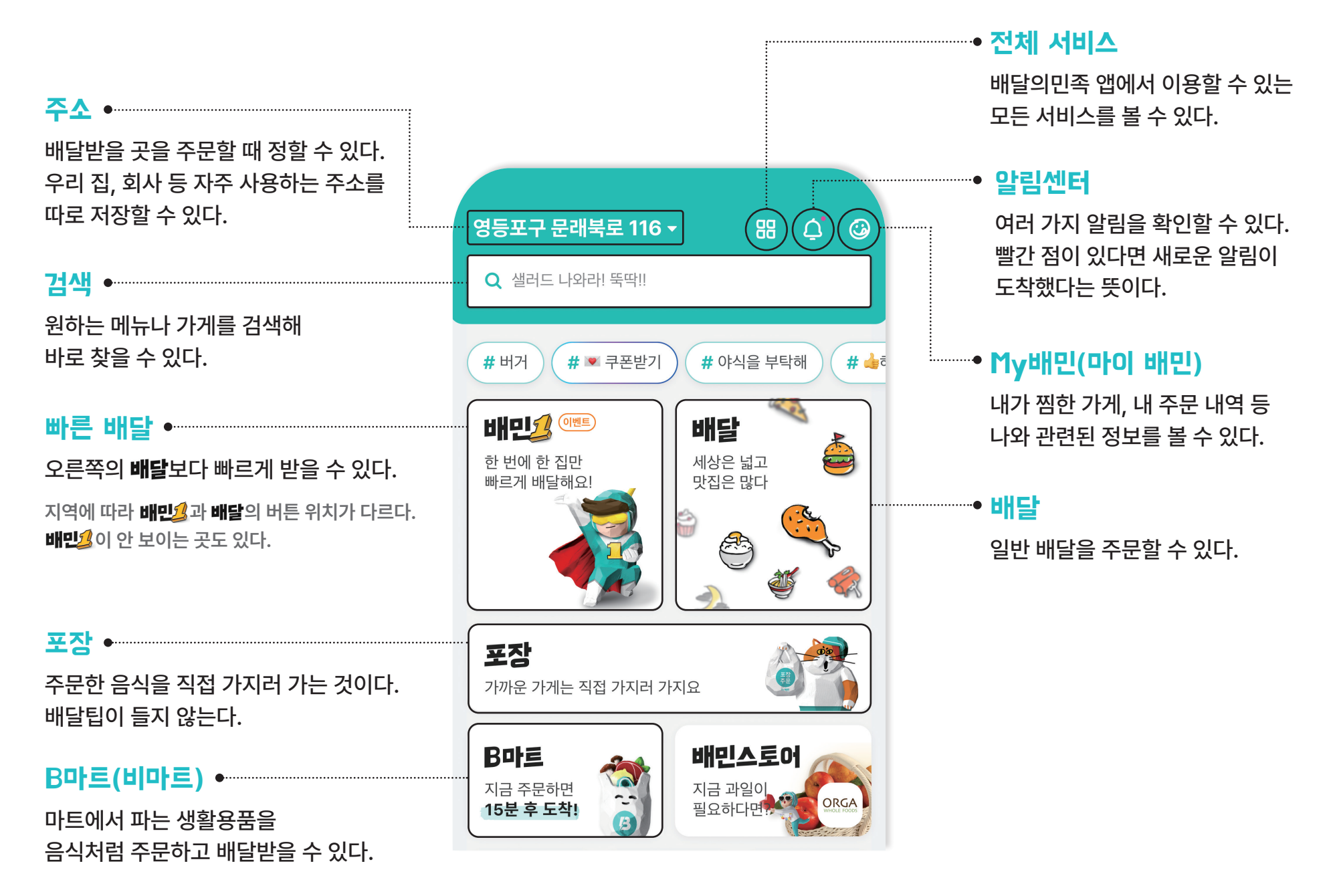

**10**

## 회원가입 하기

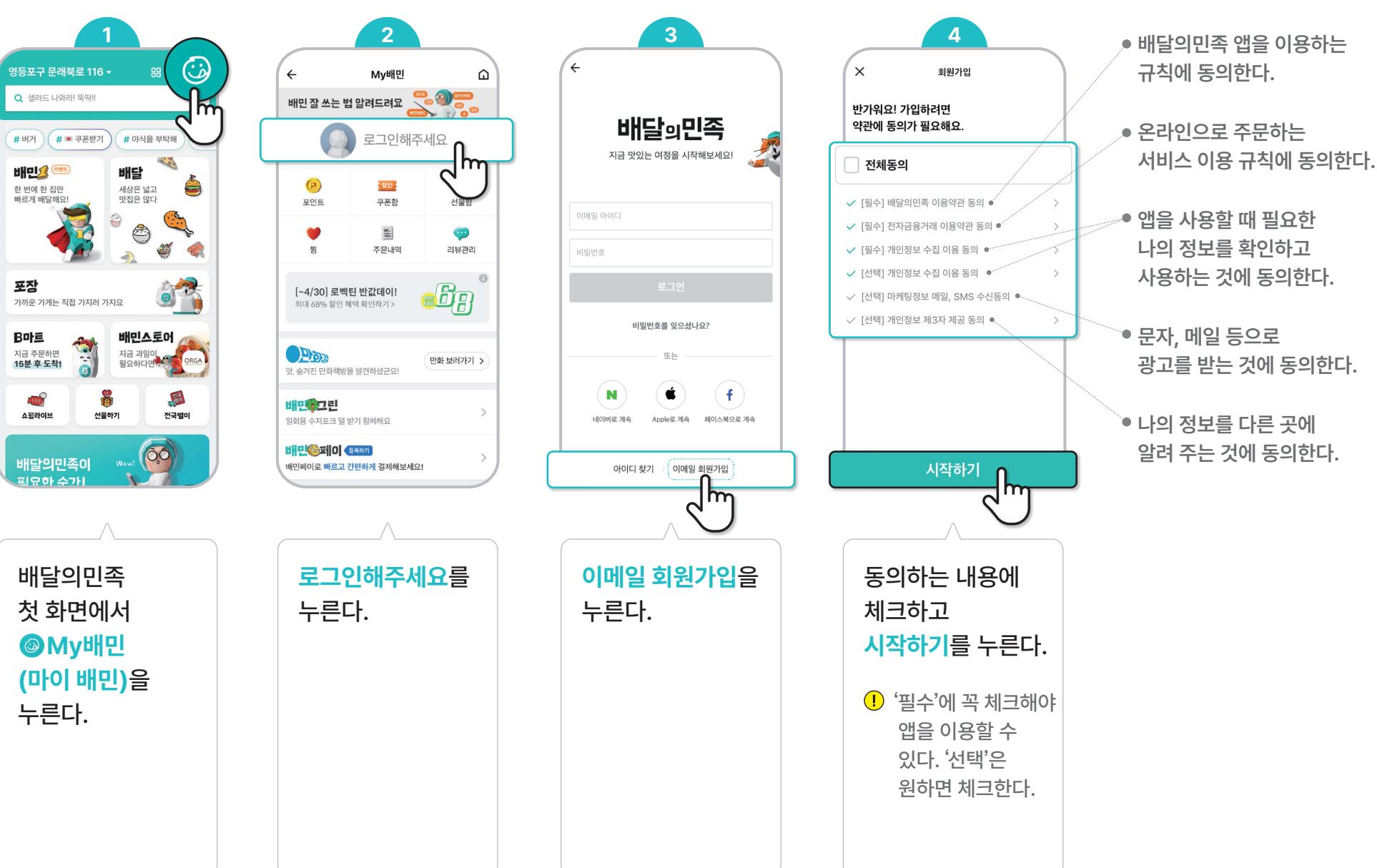

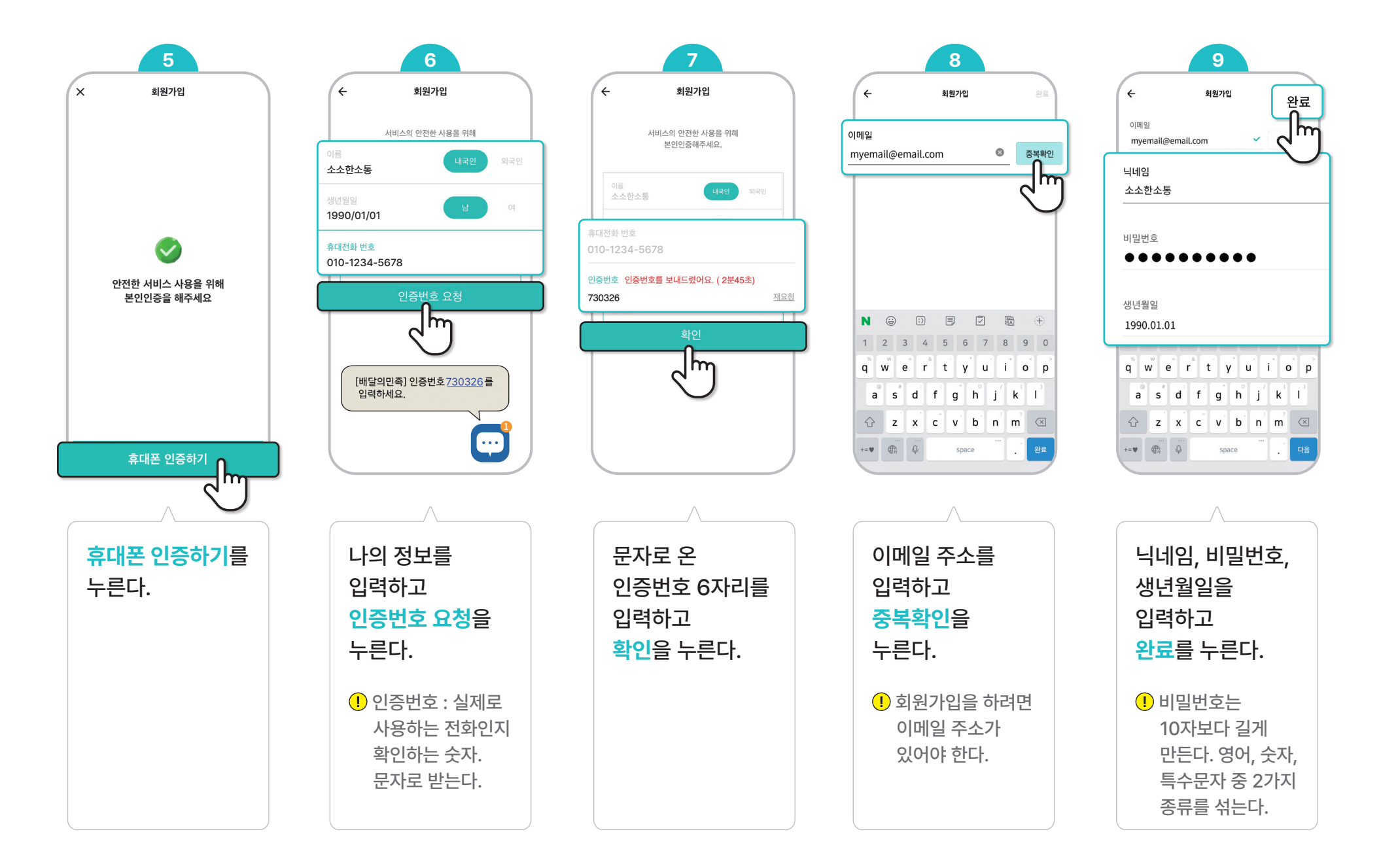

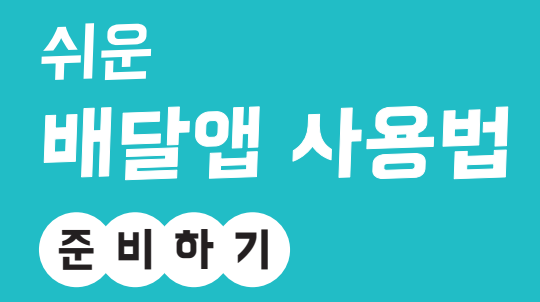

※ 소소한소통 × 배달의민족

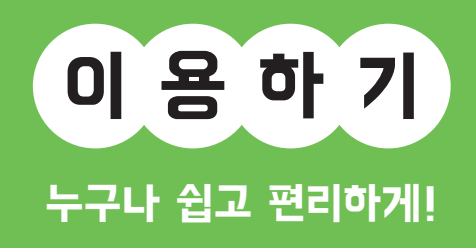

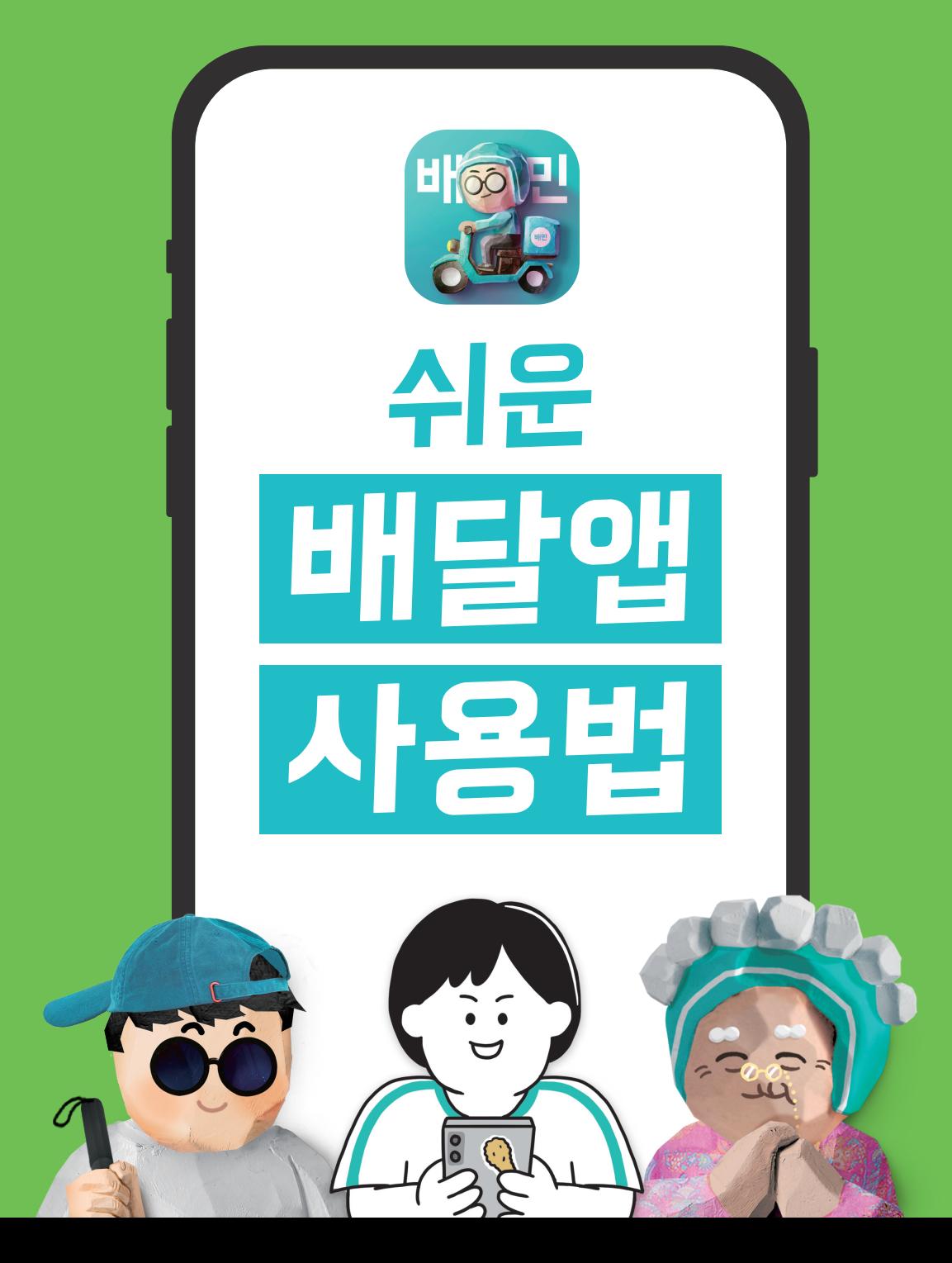

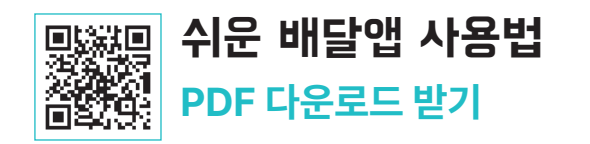

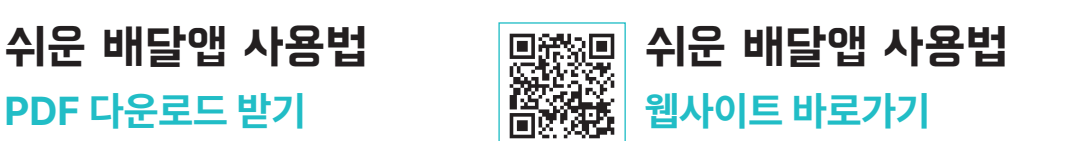

**휴대폰 카메라로 QR코드를 찍어 보세요!**

이 용 하 기

배달앱의 기능을 다양한 상황에 맞게 사용하는 방법을 안내합니다. 활 용 하 기

배달앱으로 음식 주문하는 방법, 결제하는 방법 등을 안내합니다.

배달앱 설치하는 방법, 회원가입 하는 방법 등을 안내합니다. 준 비 하 기

사람들에게 많이 알려진 배달앱 배달의민족을 기준으로 만들어졌습니다.

장애, 나이 상관없이 누구나 배달앱을 사용할 수 있도록<br>어려운 용어는 쉽게 바꾸고, 설명이 필요한 부분은 친절하게 안내했습니다.

## 스 - 그리스 배달에 대한 그리스 - 그리스 대표 기준으로 **이 자료는 삼성, LG 등 안드로이드 스마트폰을 기준으로 설명합니다.**<br>← 그리스 - 그리스 - 그리스 - 그리스 - 그리스 - 그리스 - 그리스 - 그리스 - 그리스 - 그리스 - 그리스 - 그리스 - 그리스 - 그리스 - 그리스 - 그리스 - 그리스 - 그리스 - 그

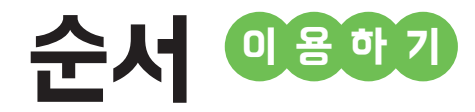

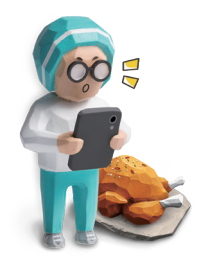

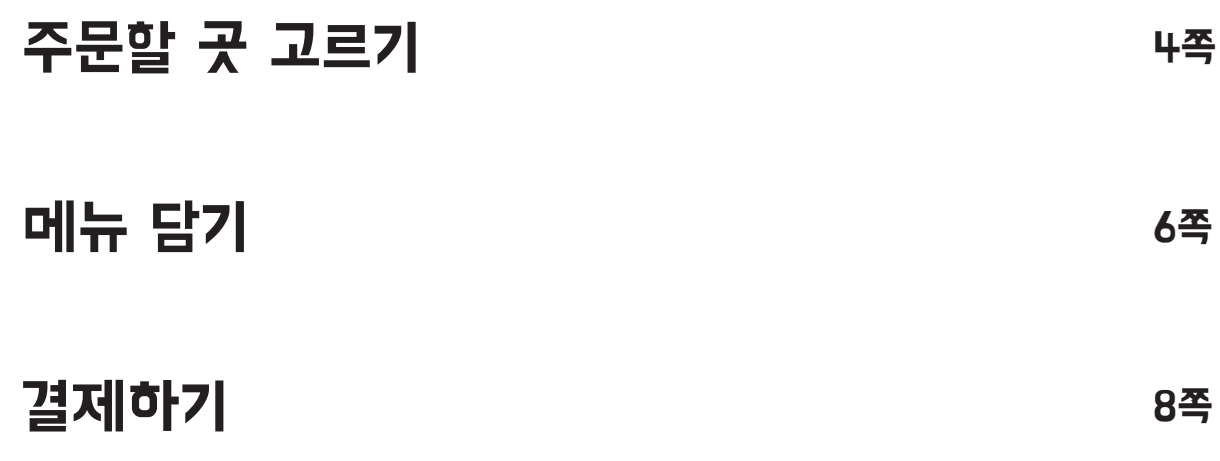

### 주문할 곳 고르기

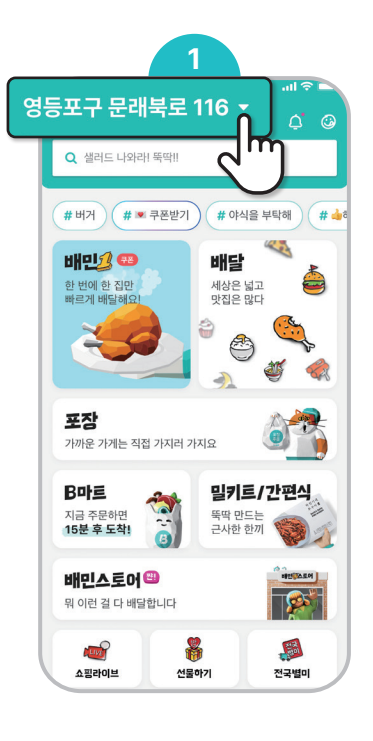

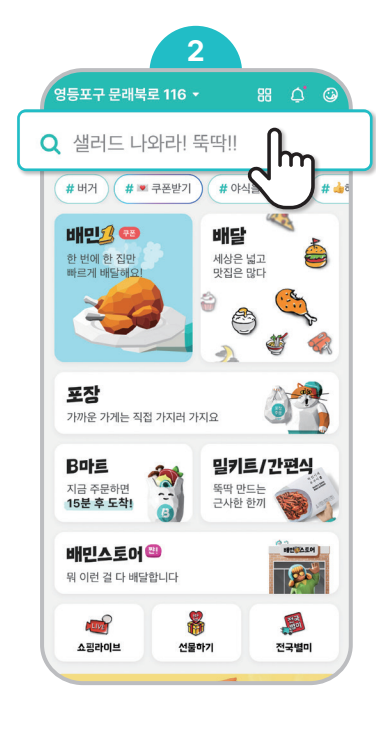

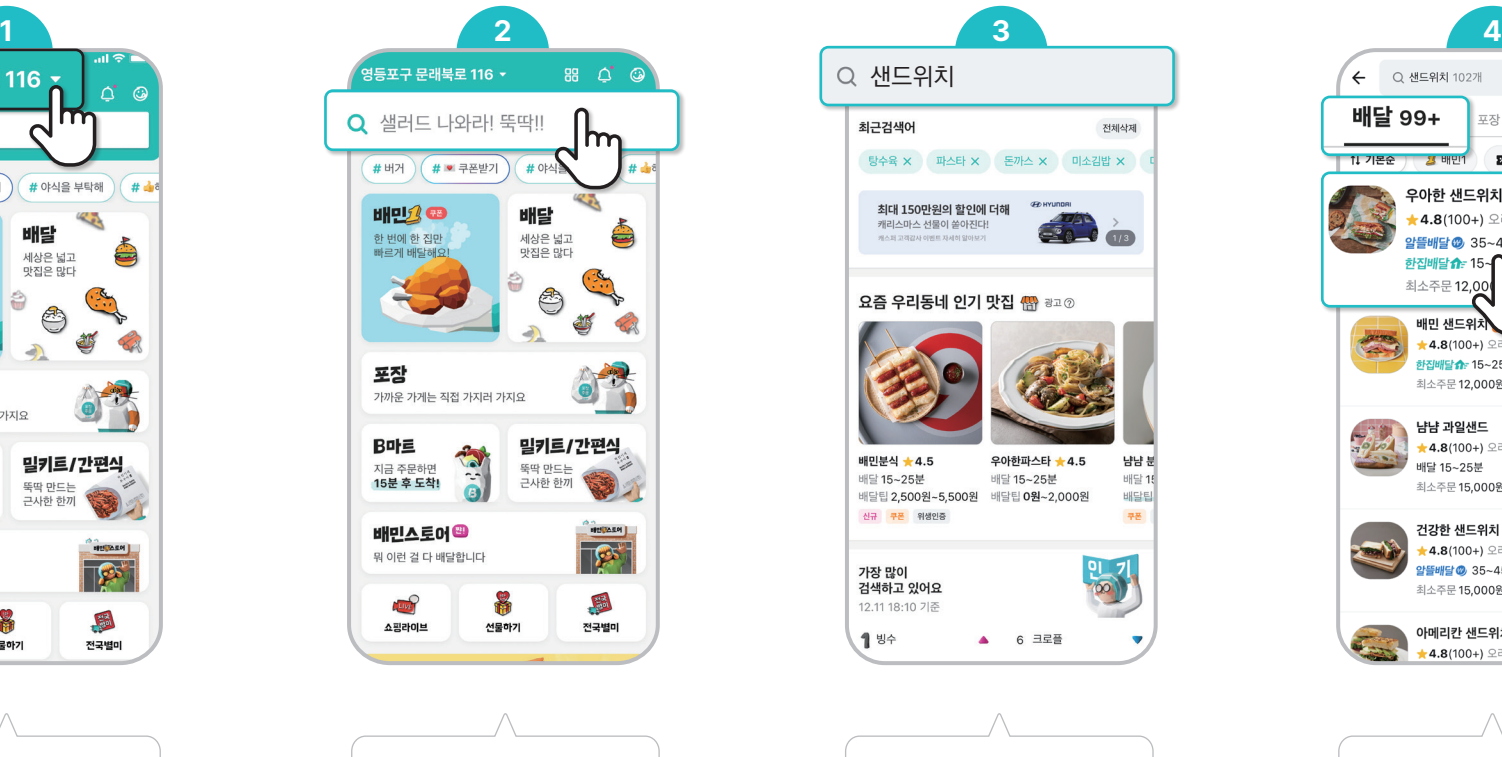

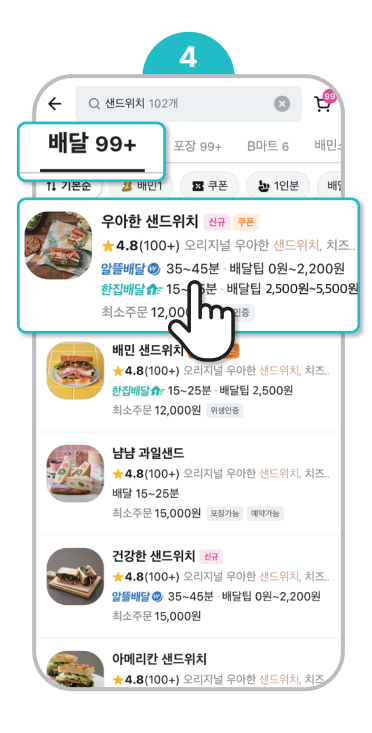

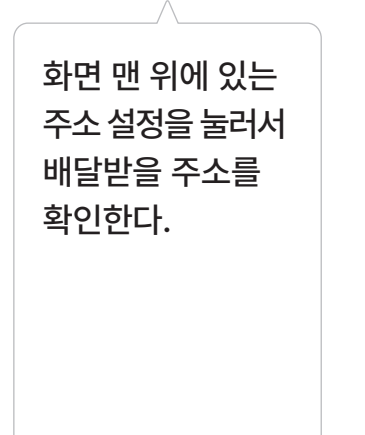

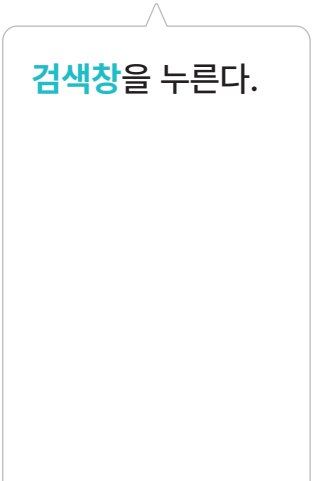

**검색창**을 누른다. 검색창에 원하는 음식이나 가게를 검색한다. **배달**을 누르고 마음에 드는 가게를 선택한다.

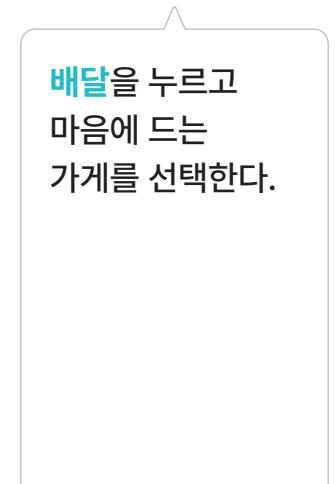

#### 필터 사용하기

필터를 선택하면 내가 원하는 조건의 가게만 모아 볼 수 있다.

**배민1, 쿠폰, 1인분, 배달팁, 별점, 최소주문금액** 필터를 선택할 수 있다. 맨 처음에는 항상 **기본순**으로 되어 있다.

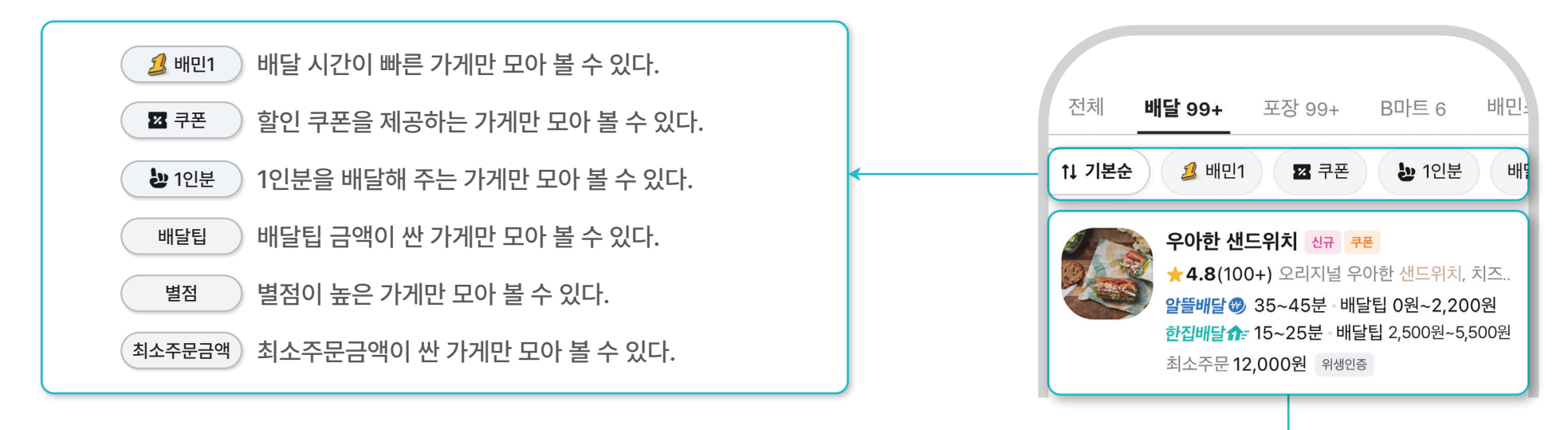

#### 가게 정보 보기

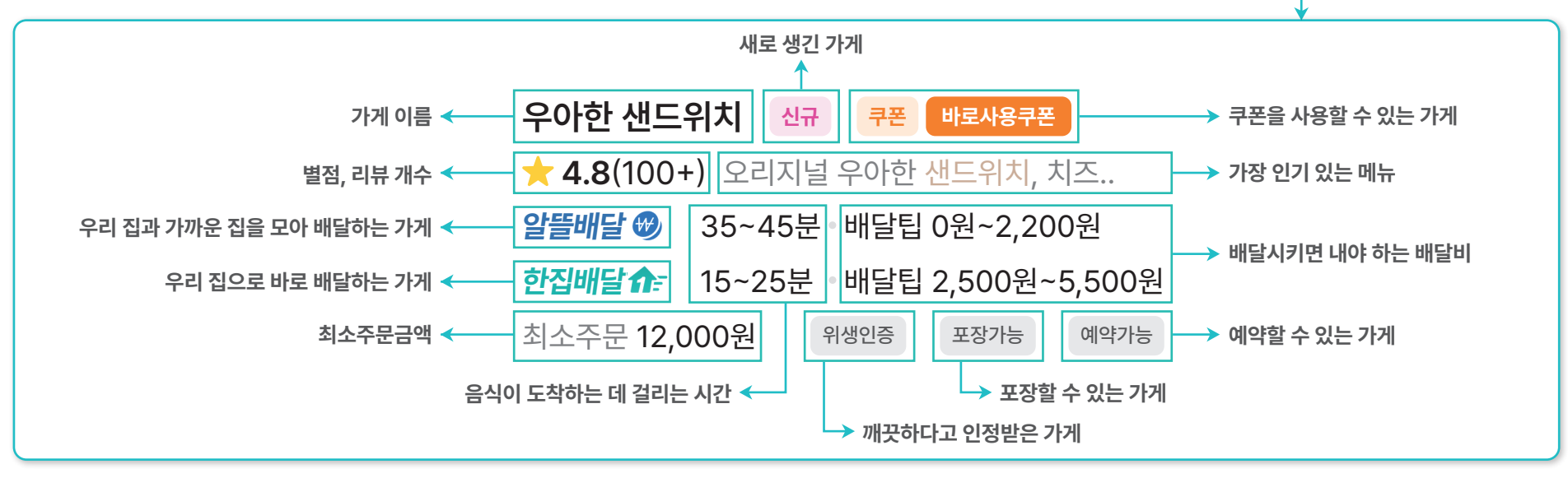

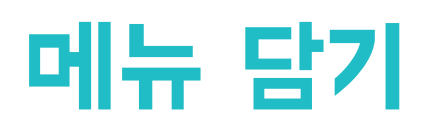

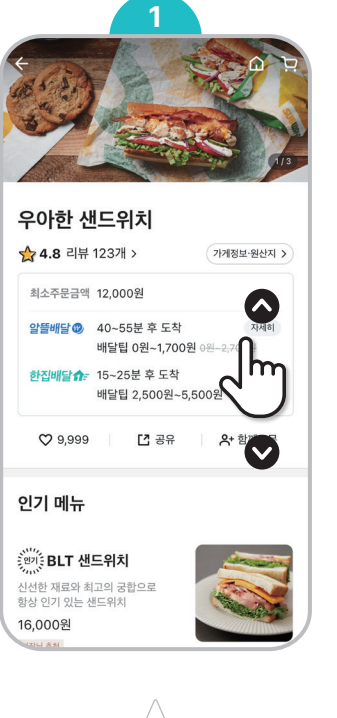

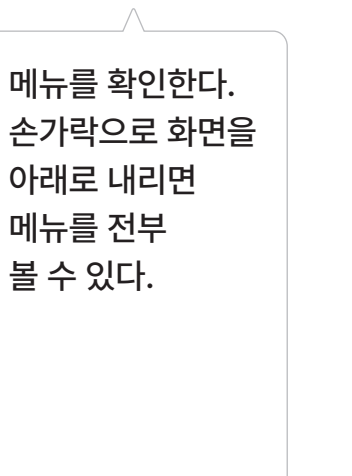

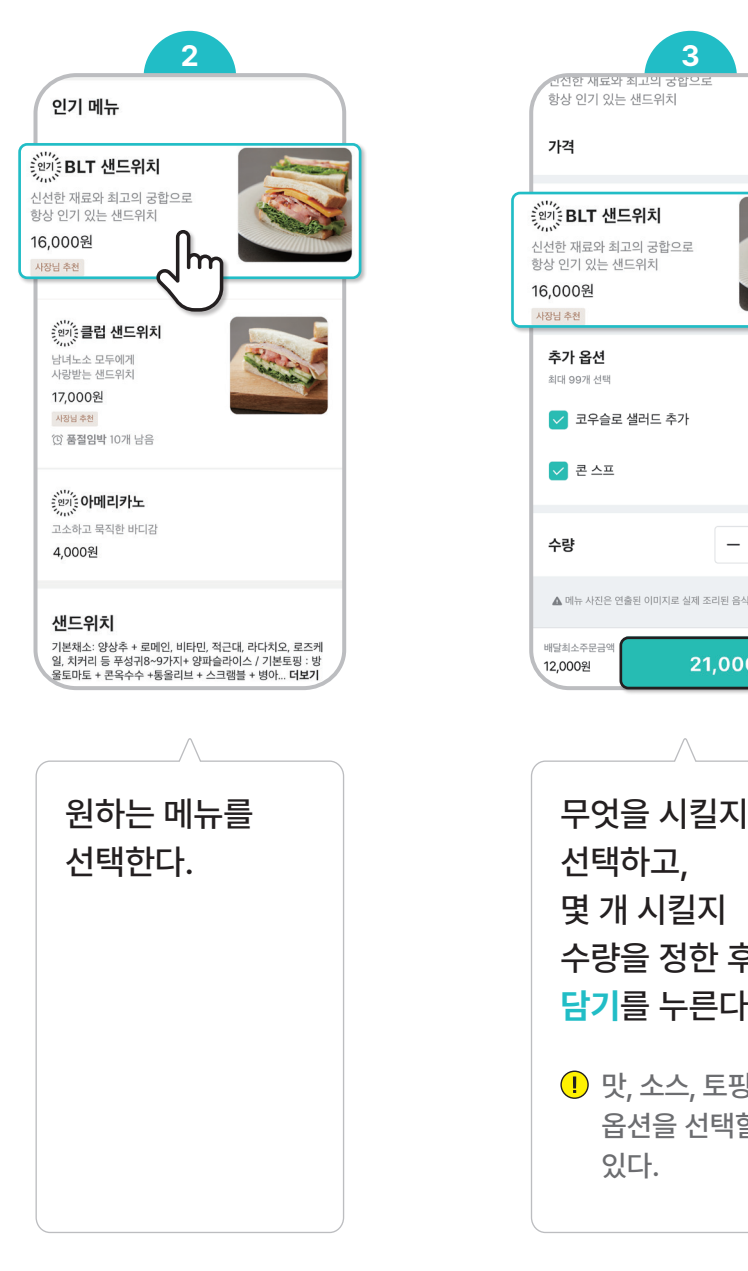

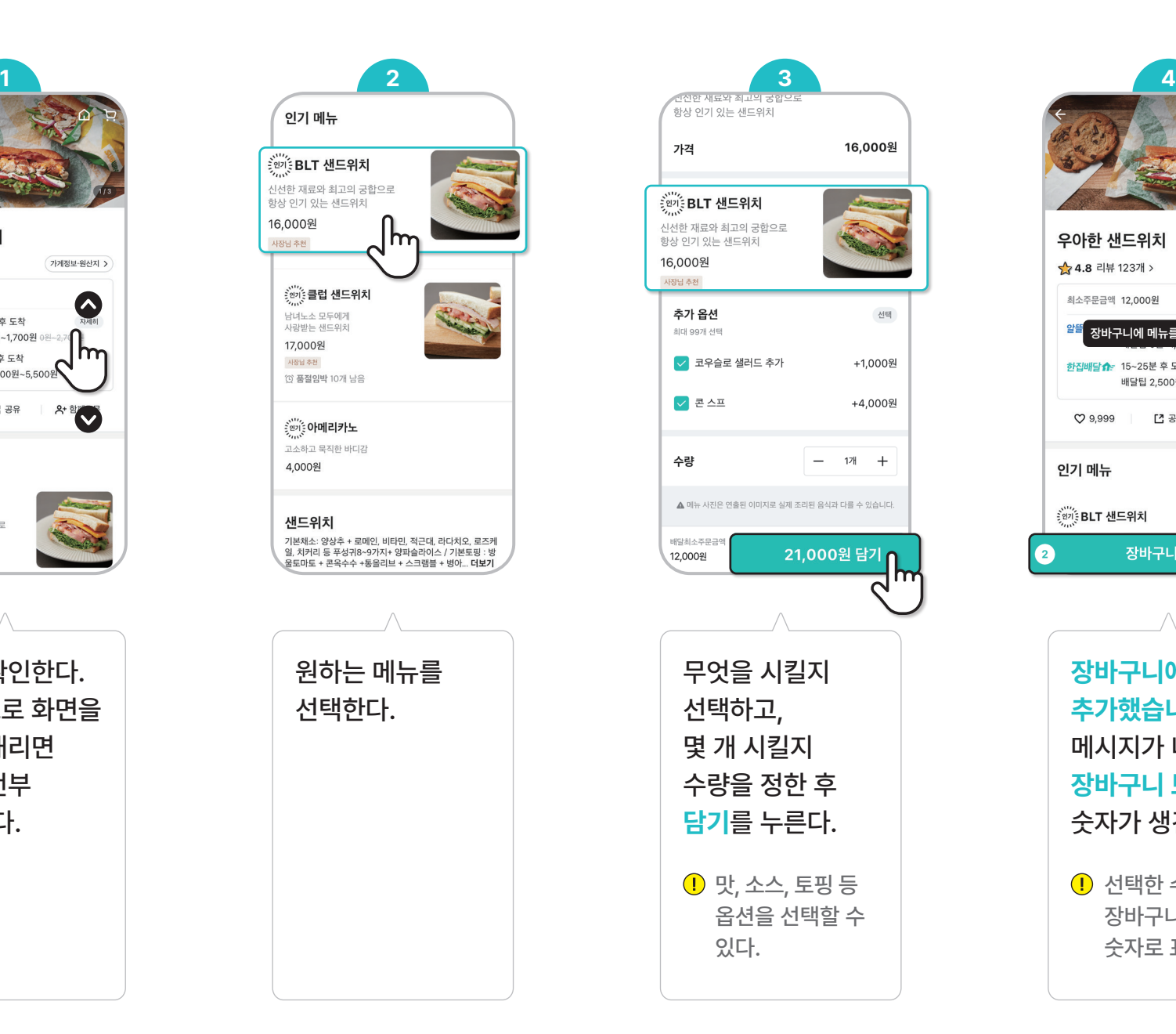

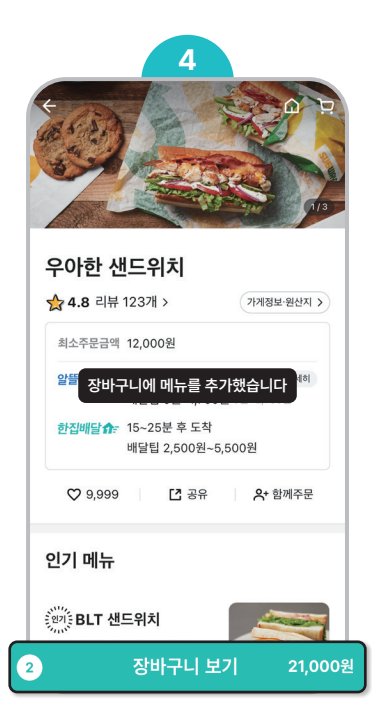

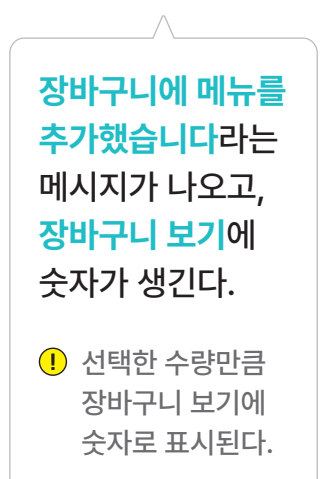

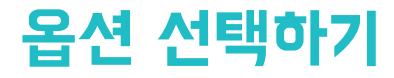

선택한 음식의 맛을 고르거나 소스 등을 골라서 내 입맛에 맞게 주문할 수 있다.<br>옵션을 선택하면 돈을 더 내야 할 수도 있다. 옵션이 없는 가게도 있다.

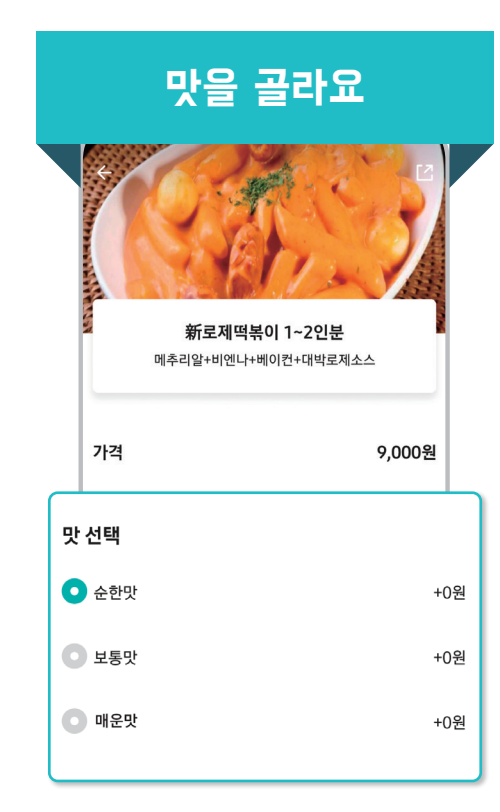

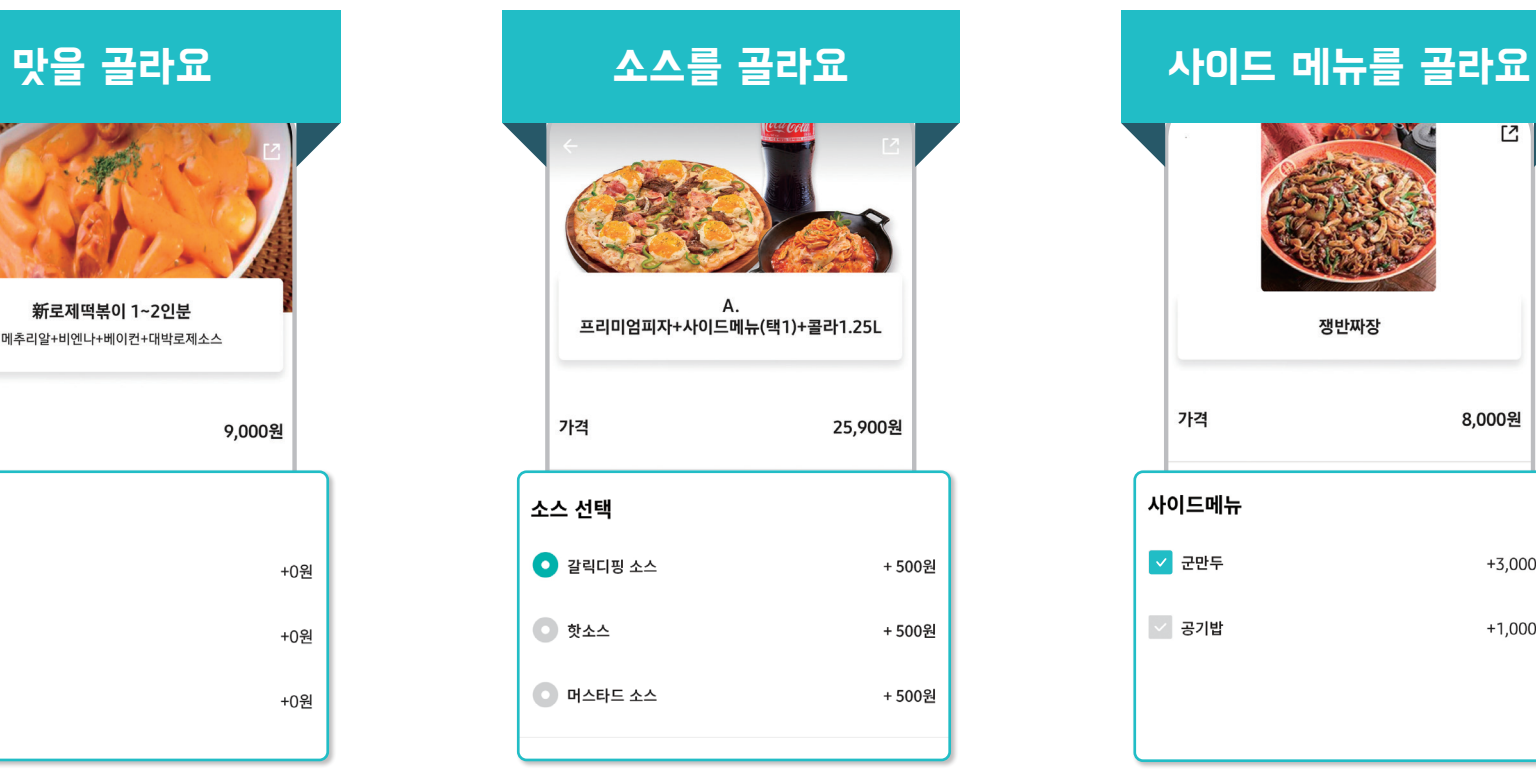

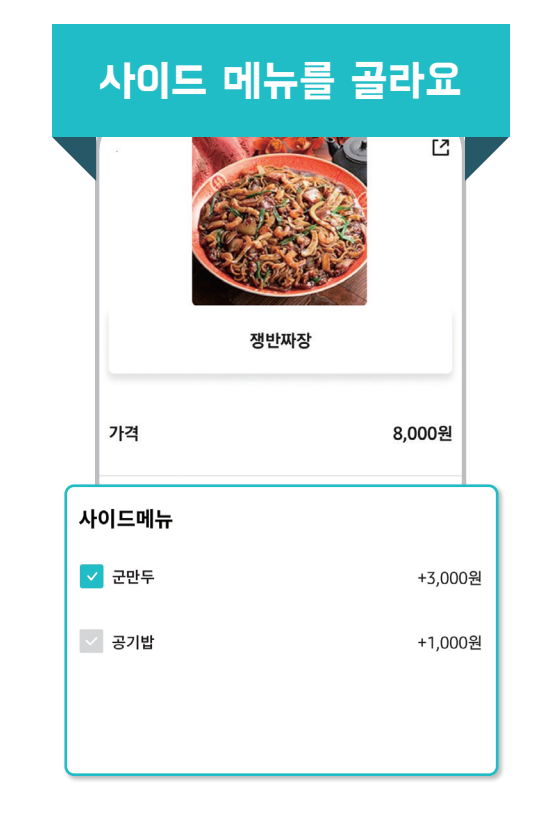

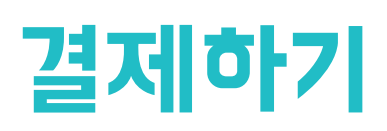

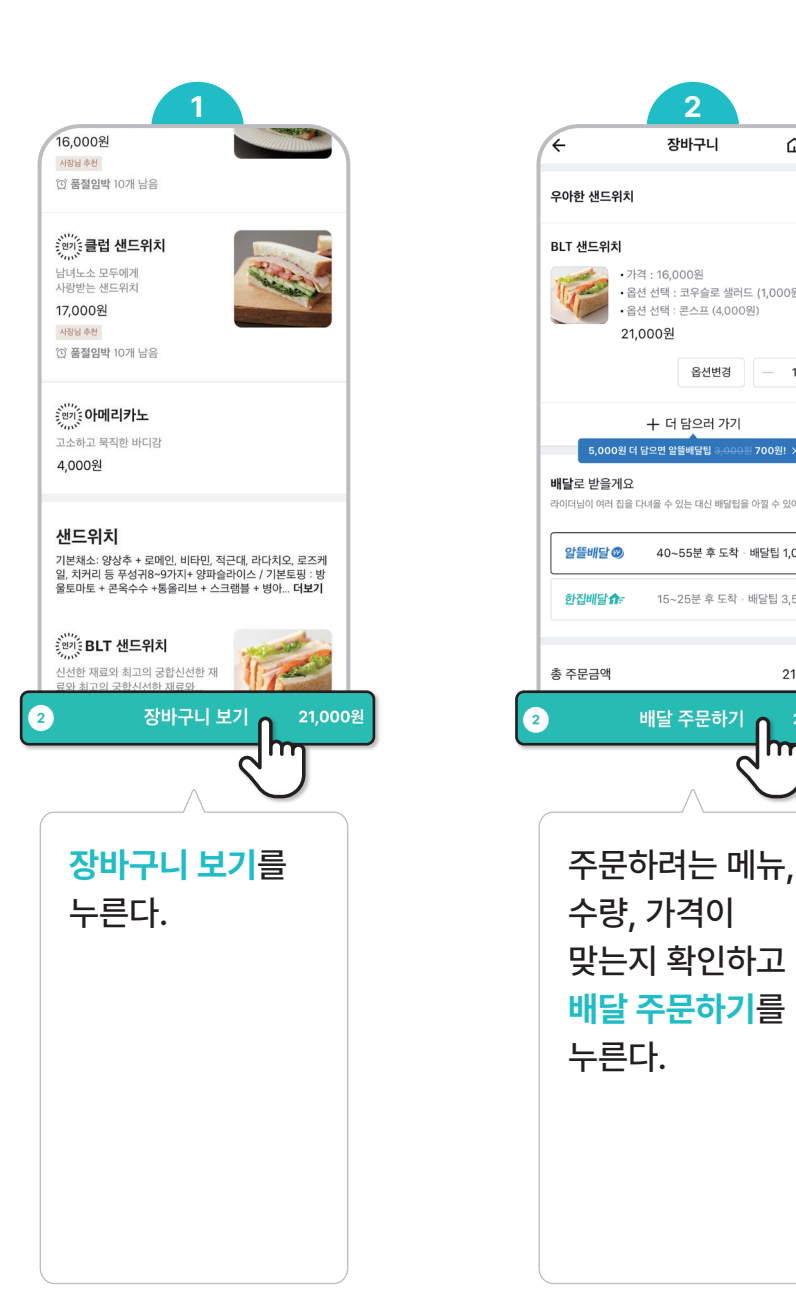

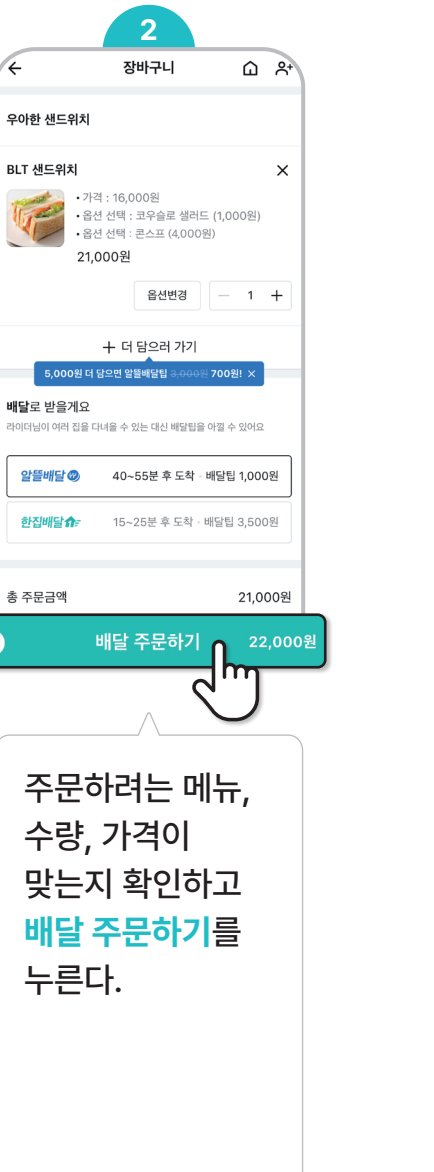

 $\sqrt{2}$ 

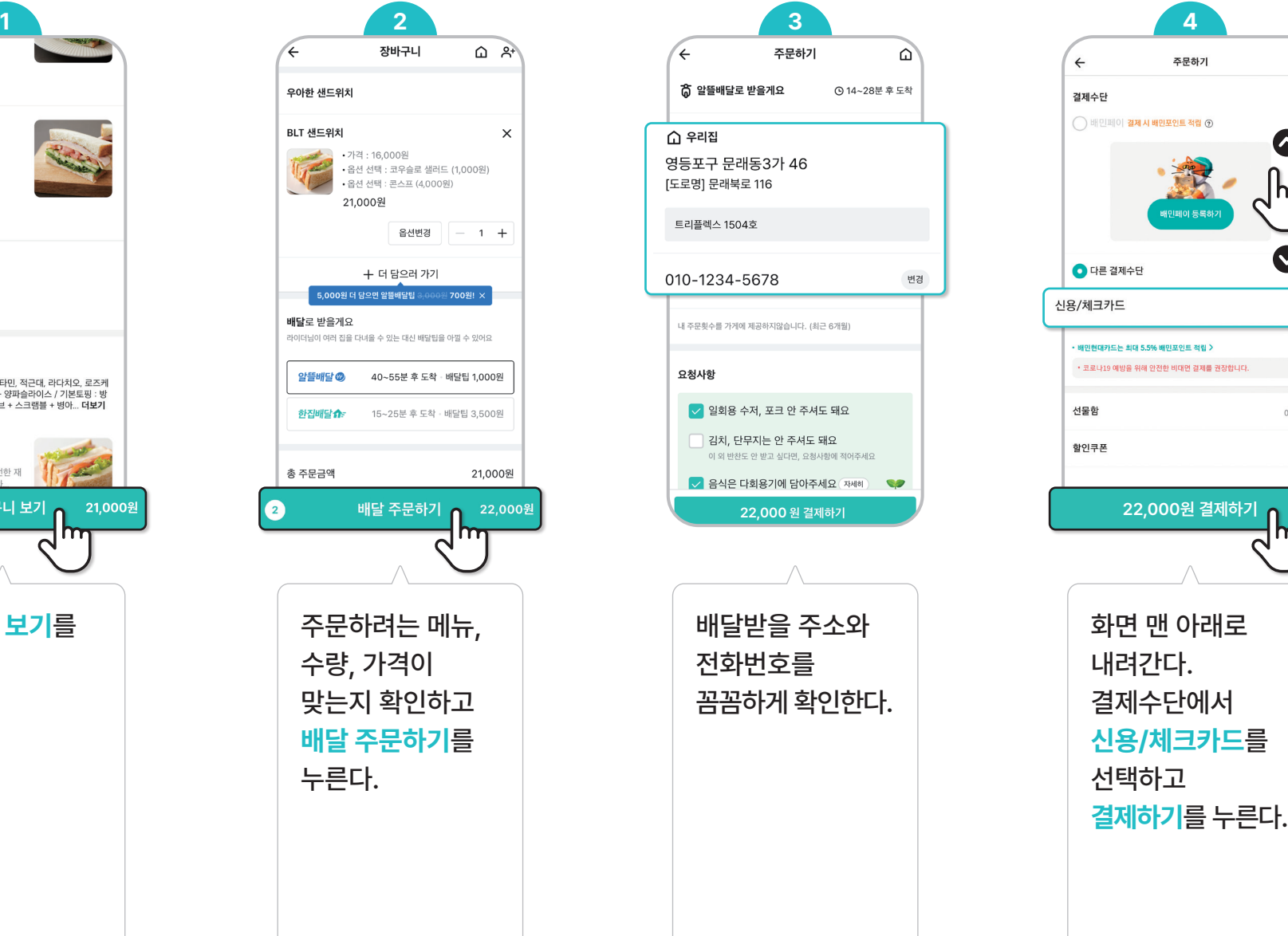

 $\bullet$ 

m

 $\bullet$ 

0원 >

 $\mathsf{h}\mathsf{r}$ 

변경

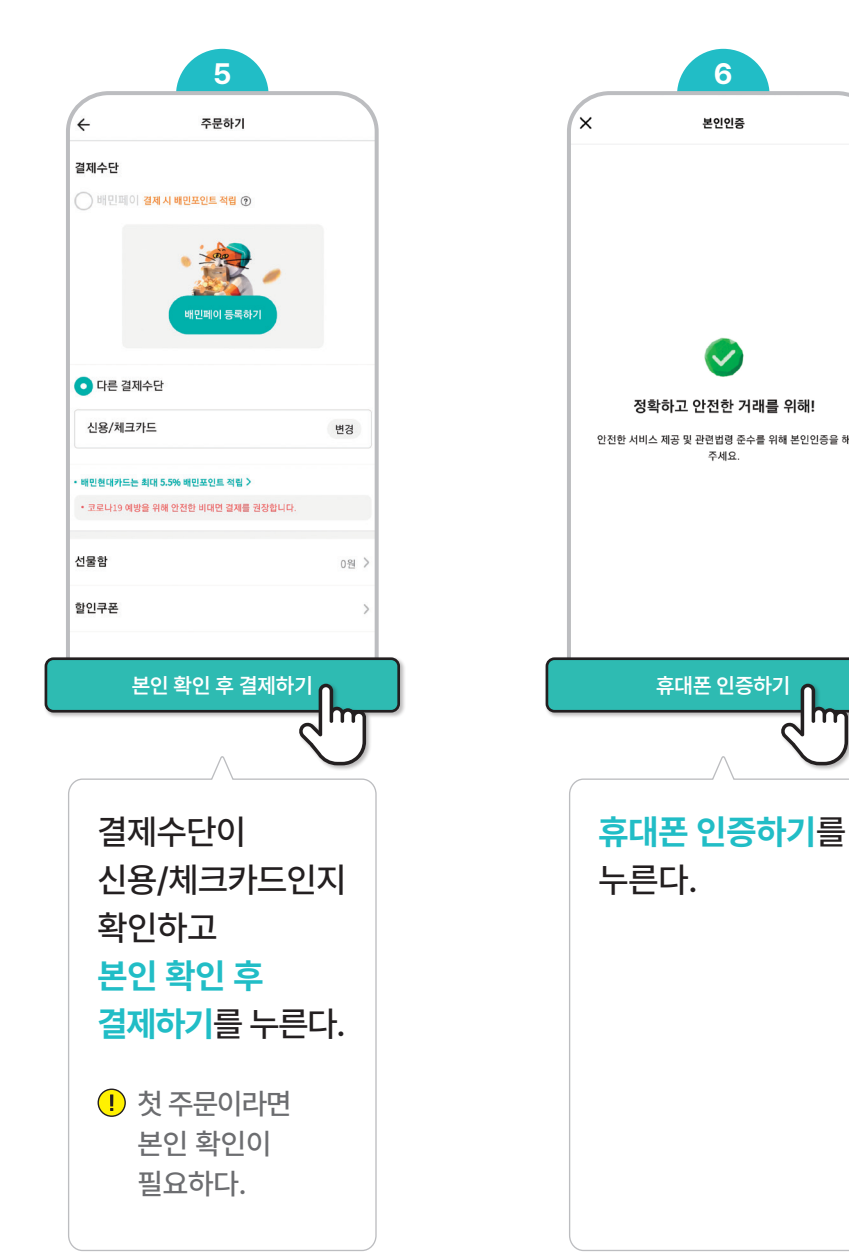

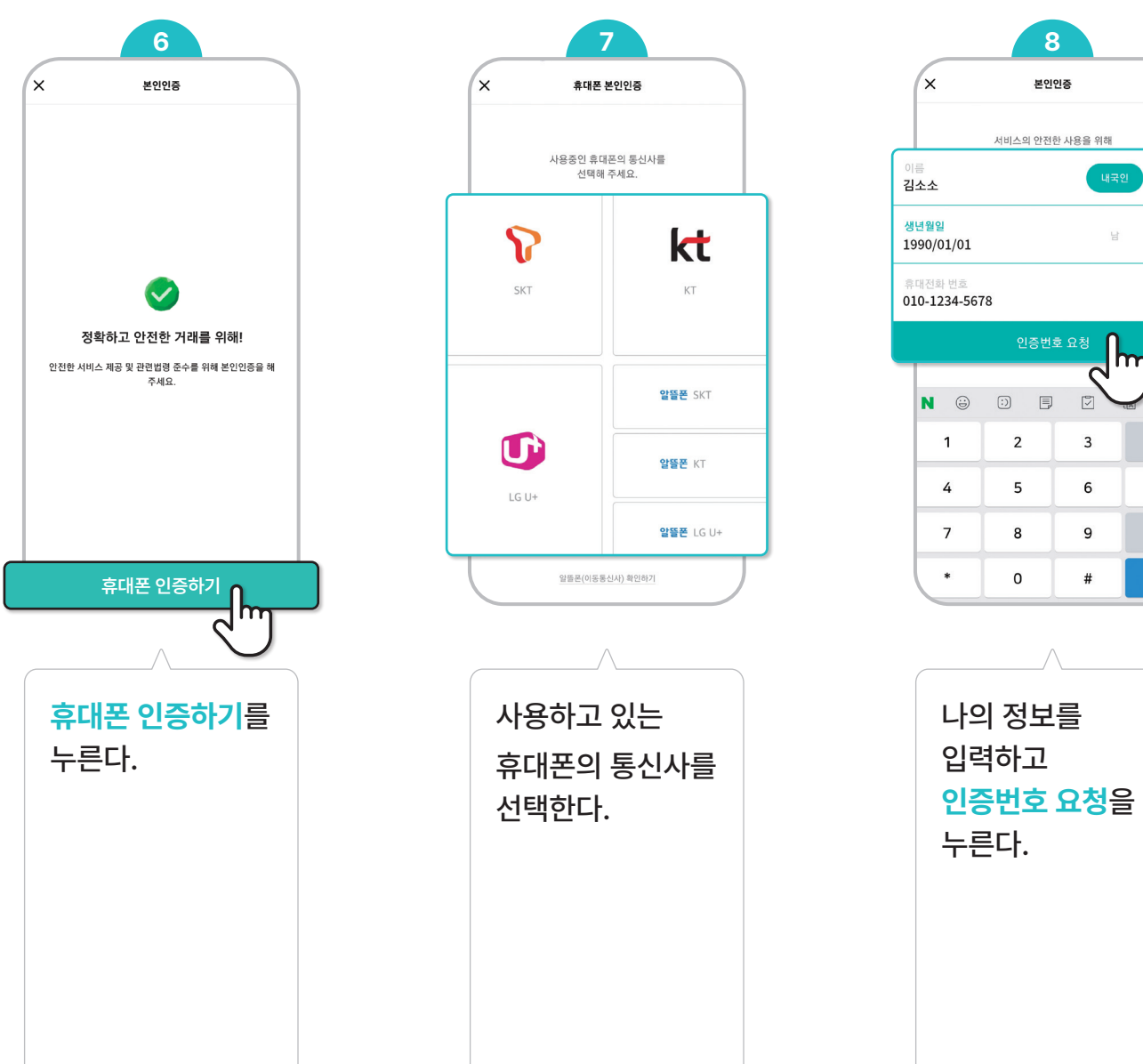

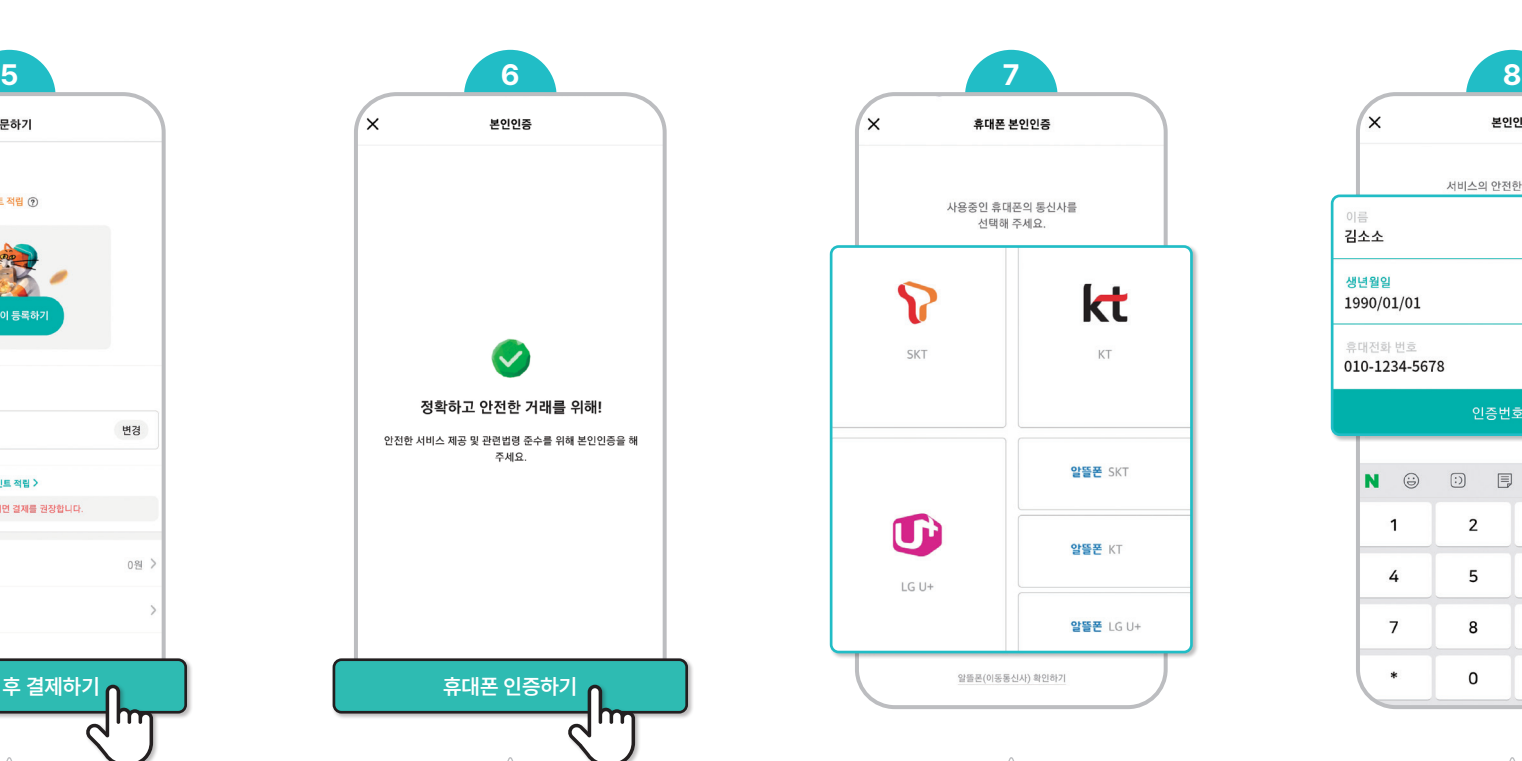

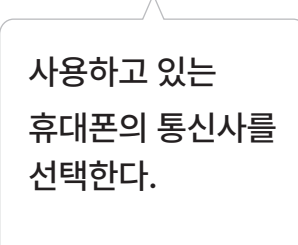

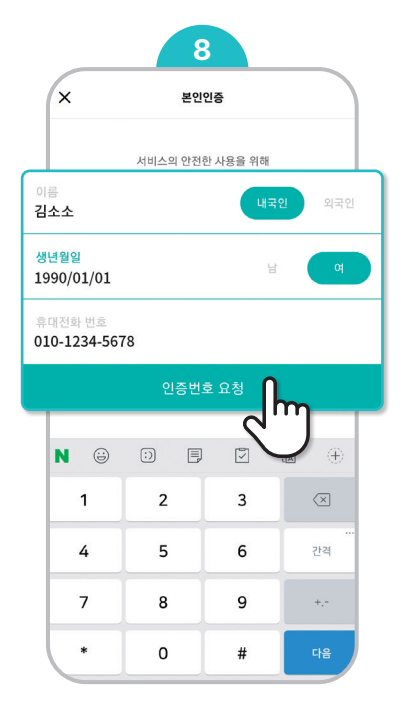

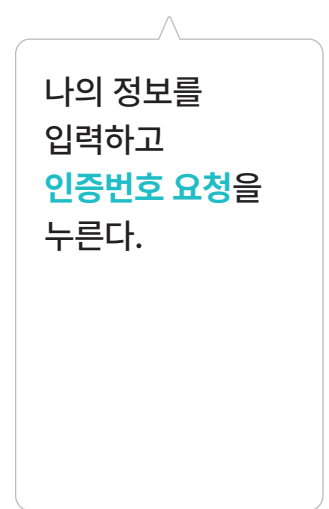

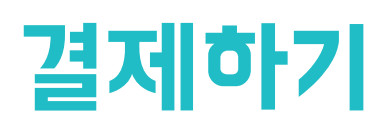

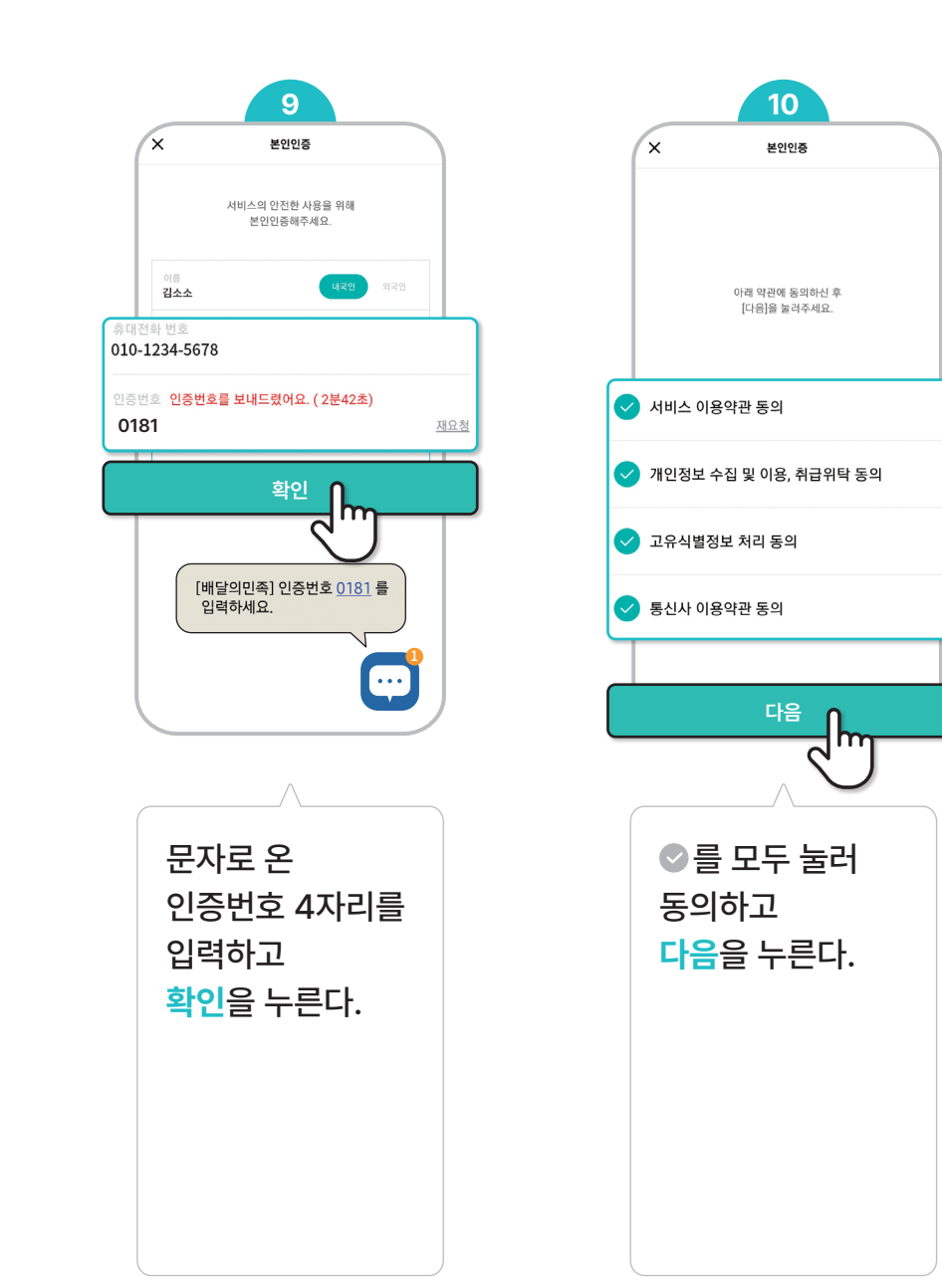

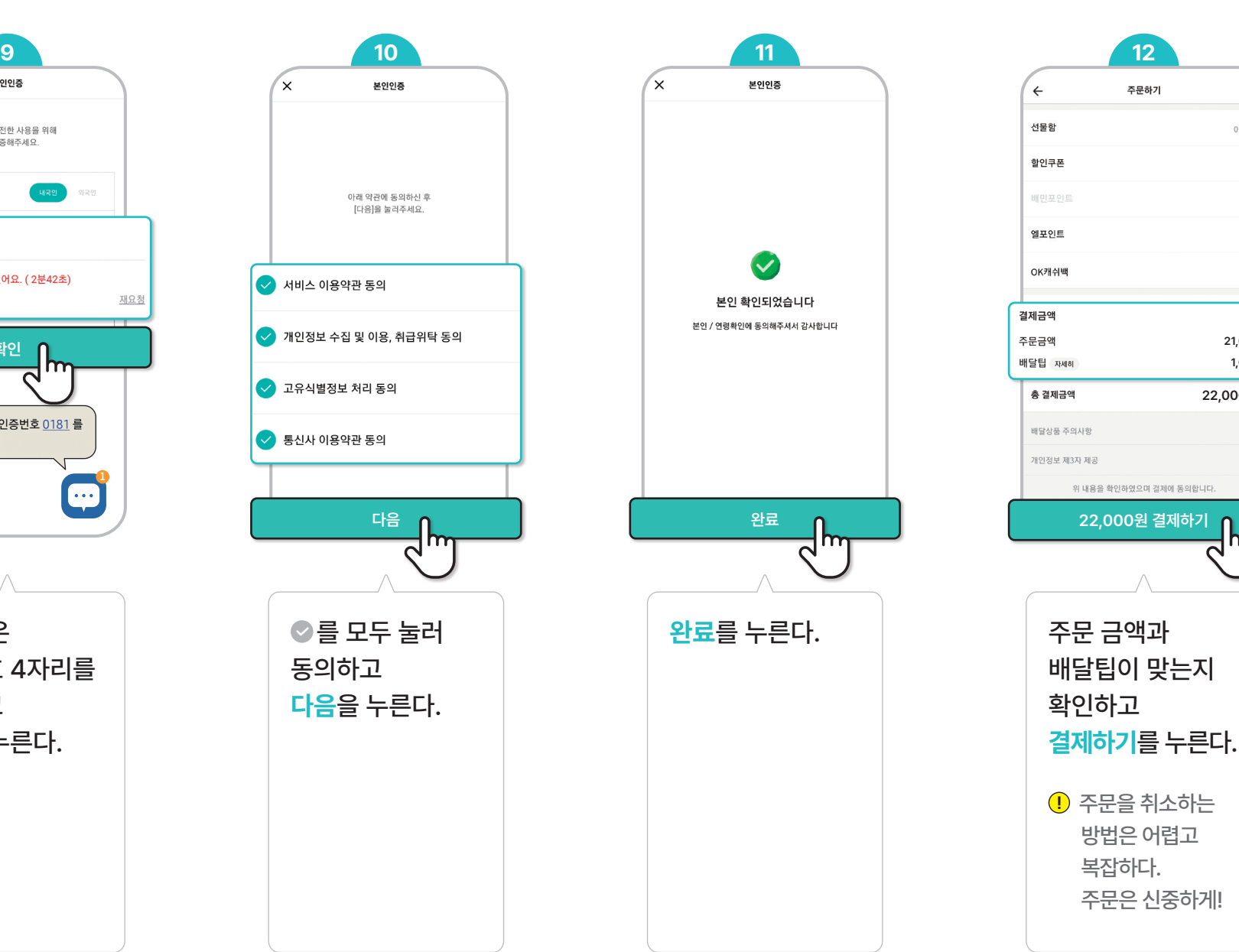

**21,000원 22,000원 1,000원**

 $\mathsf{m}$ 

 $\overline{a}$ 

 $\rightarrow$ 

0원 >

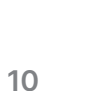

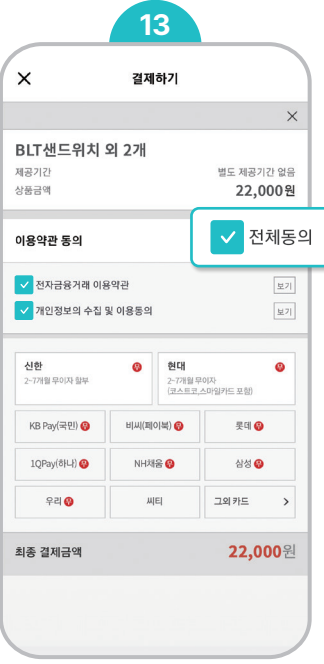

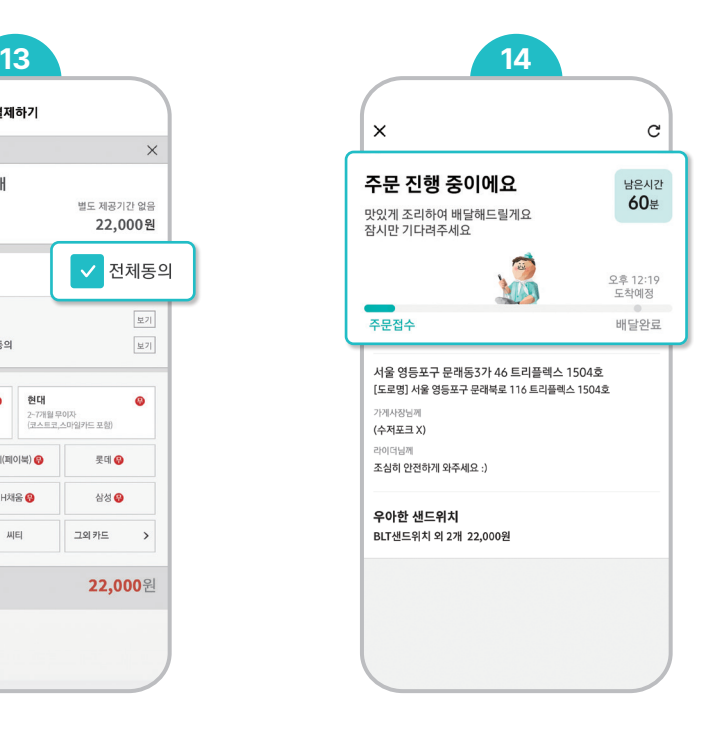

 $\wedge$ 이용약관 동의에 **전체동의**를 결제에 사용할<br>카드를 선택한다.

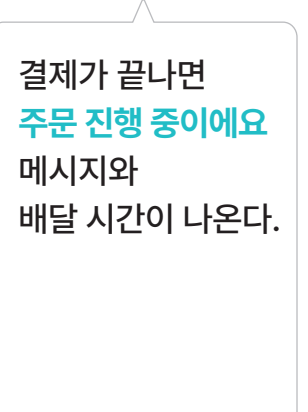

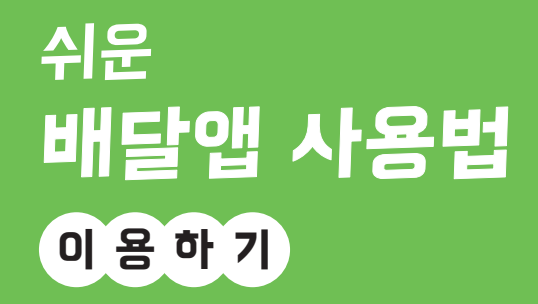

○ 소소한소통 × 배달의민족

3 쉬운정보

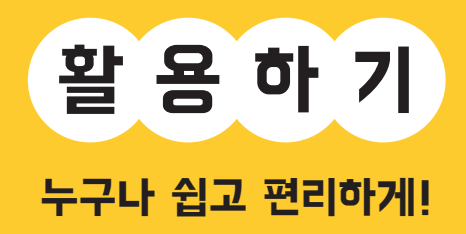

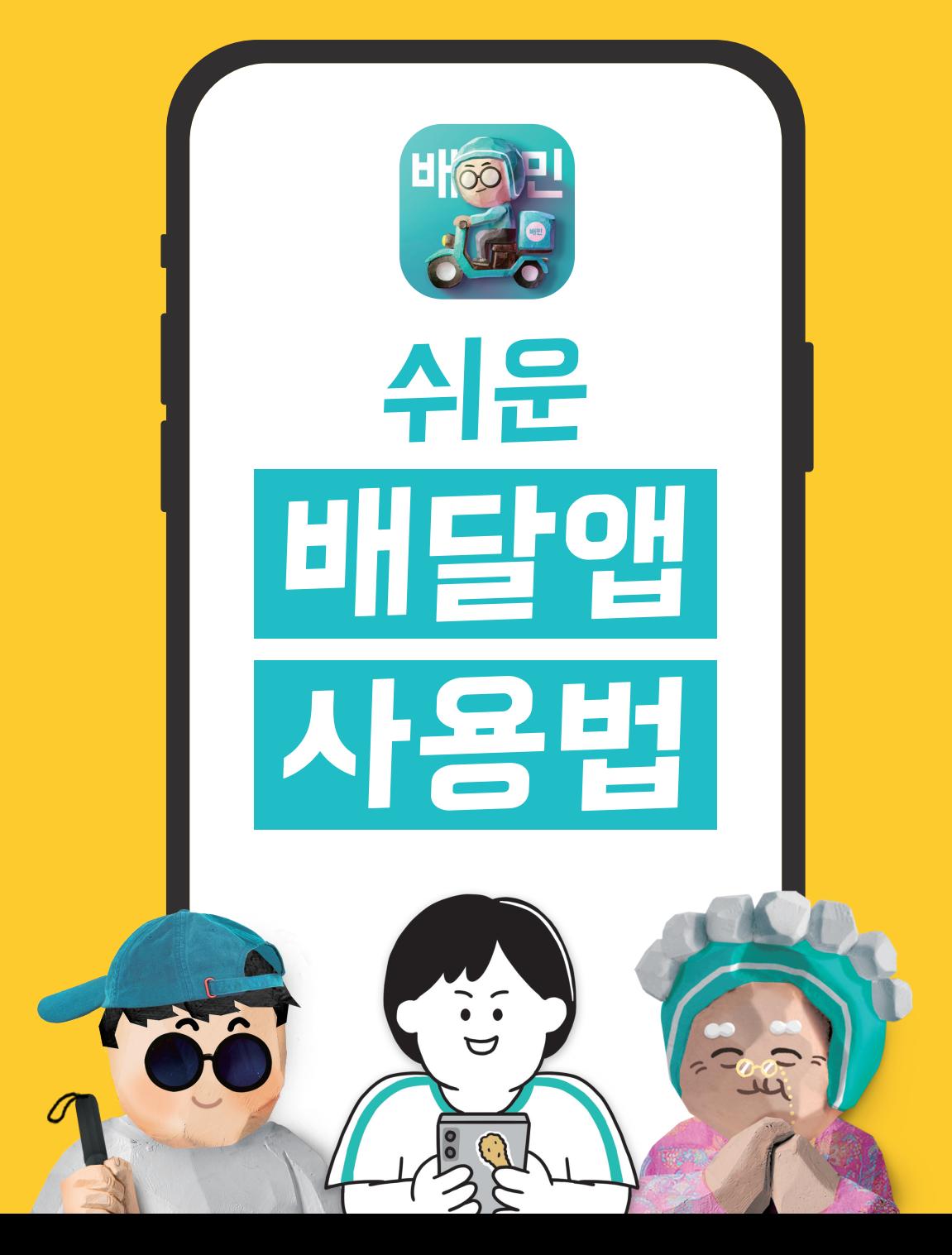

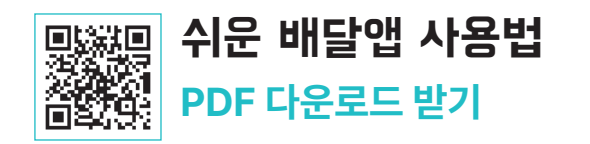

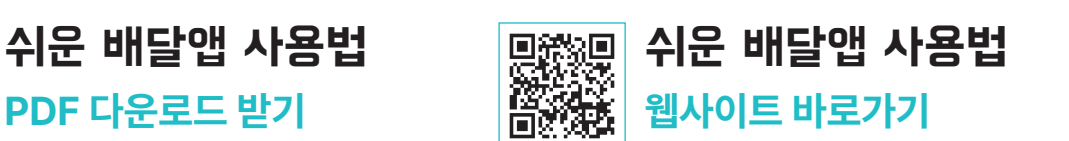

**휴대폰 카메라로 QR코드를 찍어 보세요!**

이 용 하 기

배달앱의 기능을 다양한 상황에 맞게 사용하는 방법을 안내합니다. 활 용 하 기

배달앱으로 음식 주문하는 방법, 결제하는 방법 등을 안내합니다.

배달앱 설치하는 방법, 회원가입 하는 방법 등을 안내합니다. 준 비 하 기

사람들에게 많이 알려진 배달앱 배달의민족을 기준으로 만들어졌습니다.

장애, 나이 상관없이 누구나 배달앱을 사용할 수 있도록<br>어려운 용어는 쉽게 바꾸고, 설명이 필요한 부분은 친절하게 안내했습니다.

## 스 - 그리스 배달에 대한 그리스 - 그리스 대표 기준으로 **이 자료는 삼성, LG 등 안드로이드 스마트폰을 기준으로 설명합니다.**<br>← 그리스 - 그리스 - 그리스 - 그리스 - 그리스 - 그리스 - 그리스 - 그리스 - 그리스 - 그리스 - 그리스 - 그리스 - 그리스 - 그리스 - 그리스 - 그리스 - 그리스 - 그리스 - 그

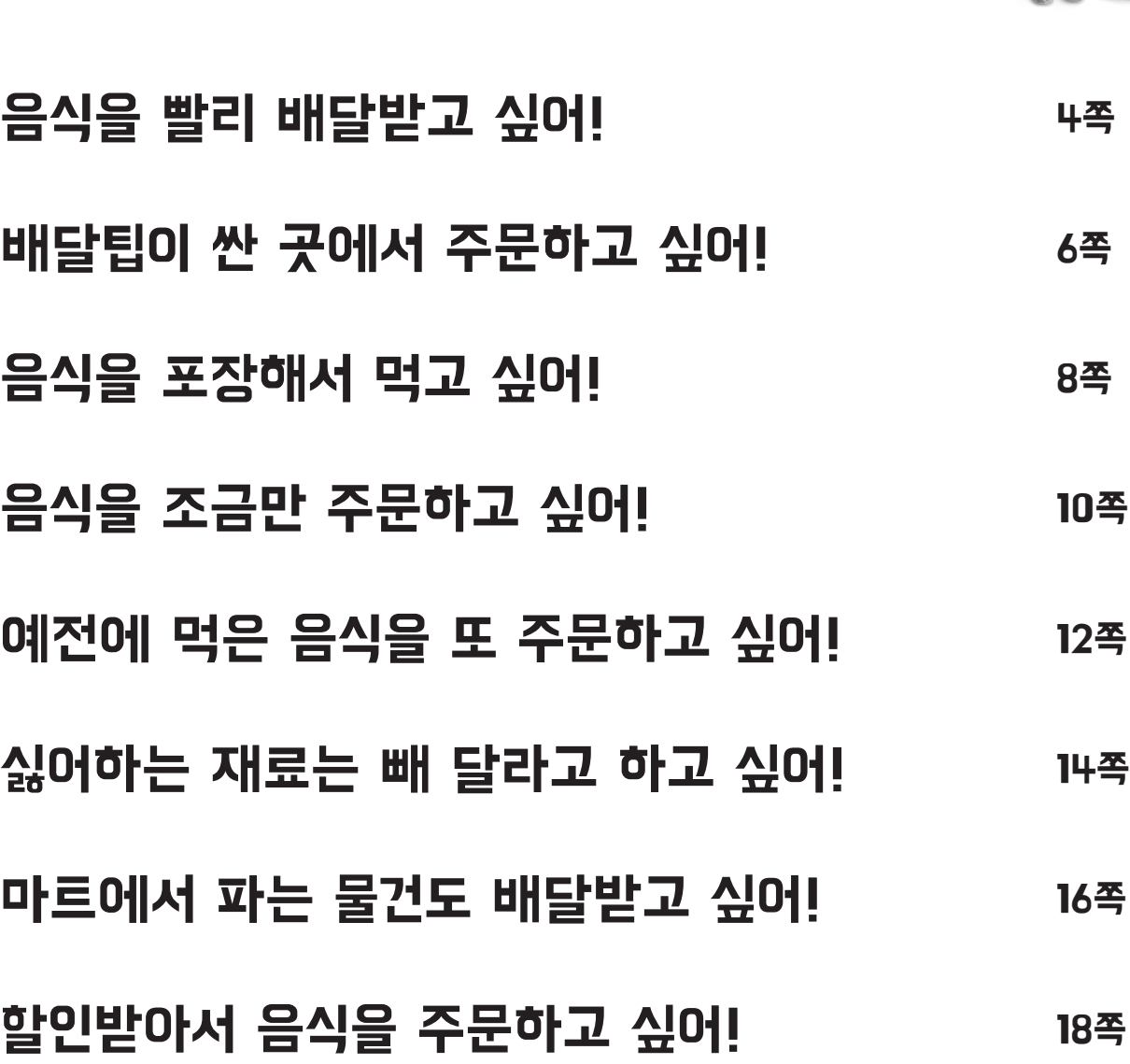

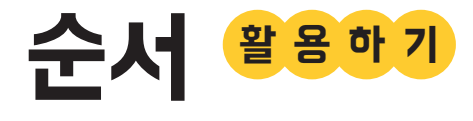

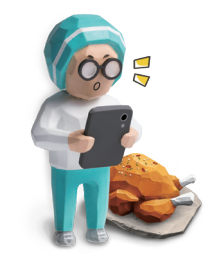

### 음식을 빨리 배달받고 싶어!

#### 배민1

배민1 **배민원** 은 빠른 배달입니다.

한 번에 한 집만 바로 배달합니다.

음식을 빨리 배달받아 먹고 싶을 때 배민1을 사용해 보세요.

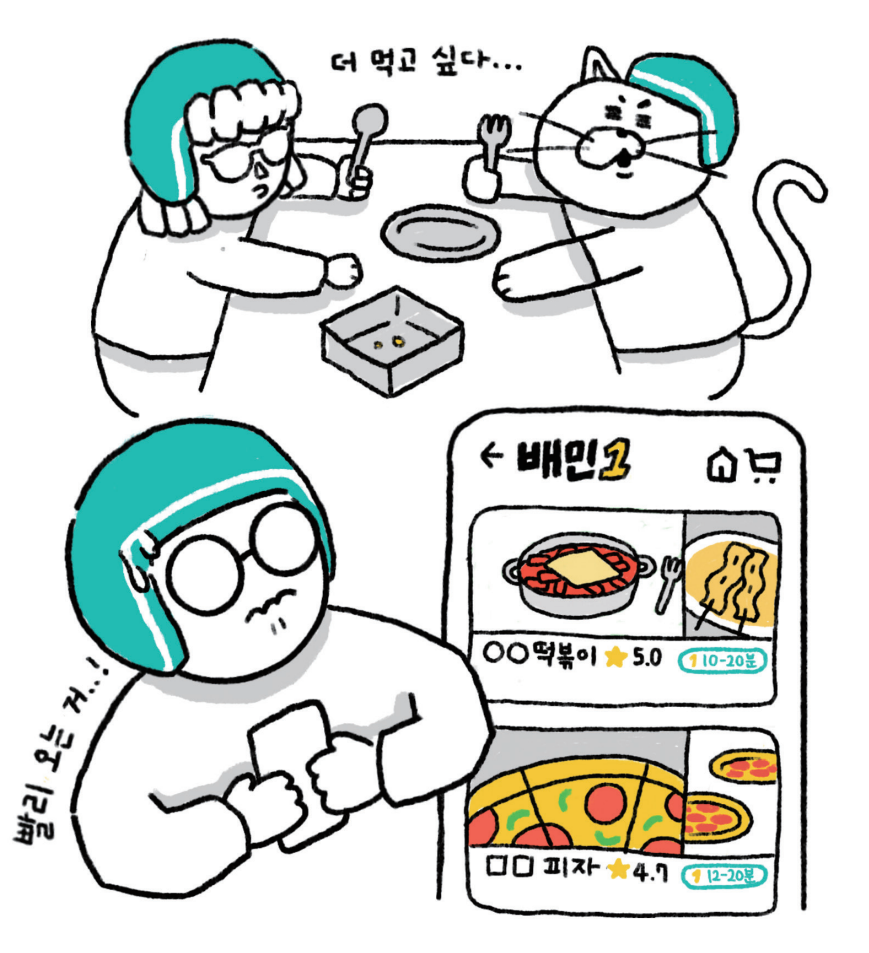

#### $\widehat{S}$  이럴 때 사용해 봐요!

- 친구들이 놀러 왔는데 음식이 없어서 빨리 배달을 시켜야 할 때<br>• 배가 너무 고파서 빨리 오는 음식을 먹고 싶을 때
- 

### 배민1 이렇게 사용하세요!

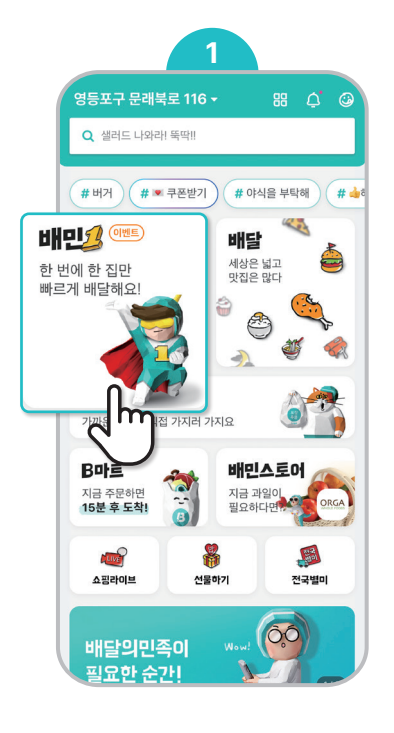

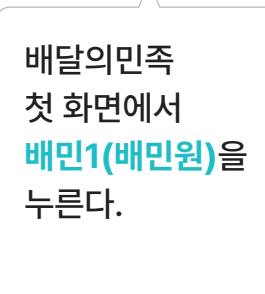

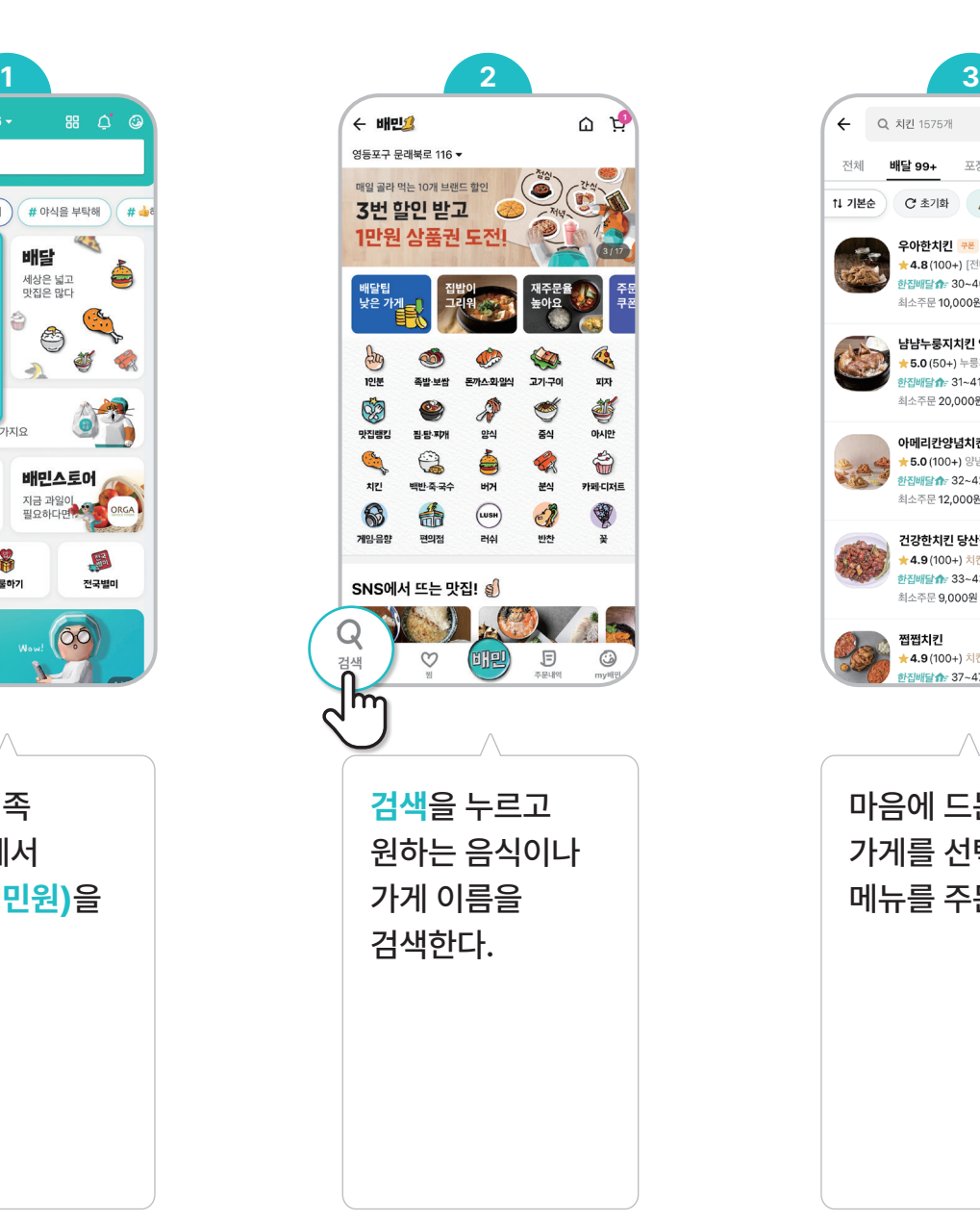

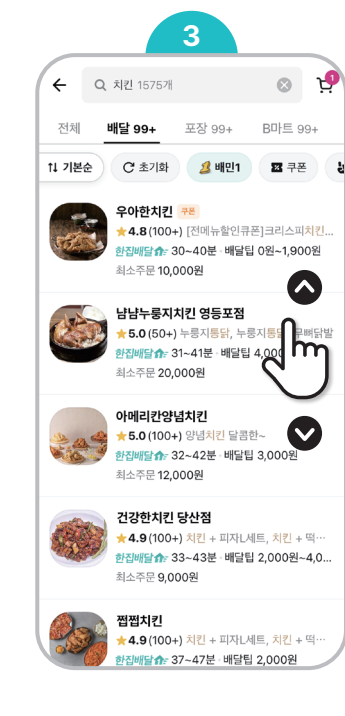

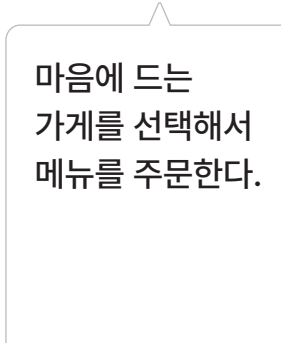

## 배달팁이 싼 곳에서 주문하고 싶어!

#### 배달팁 낮은 순

배달팁 낮은 순은 배달팁이 싼 순서대로 검색 결과를 볼 수 있는 기능입니다. 배달팁이 무료인 곳부터 볼 수 있습니다.

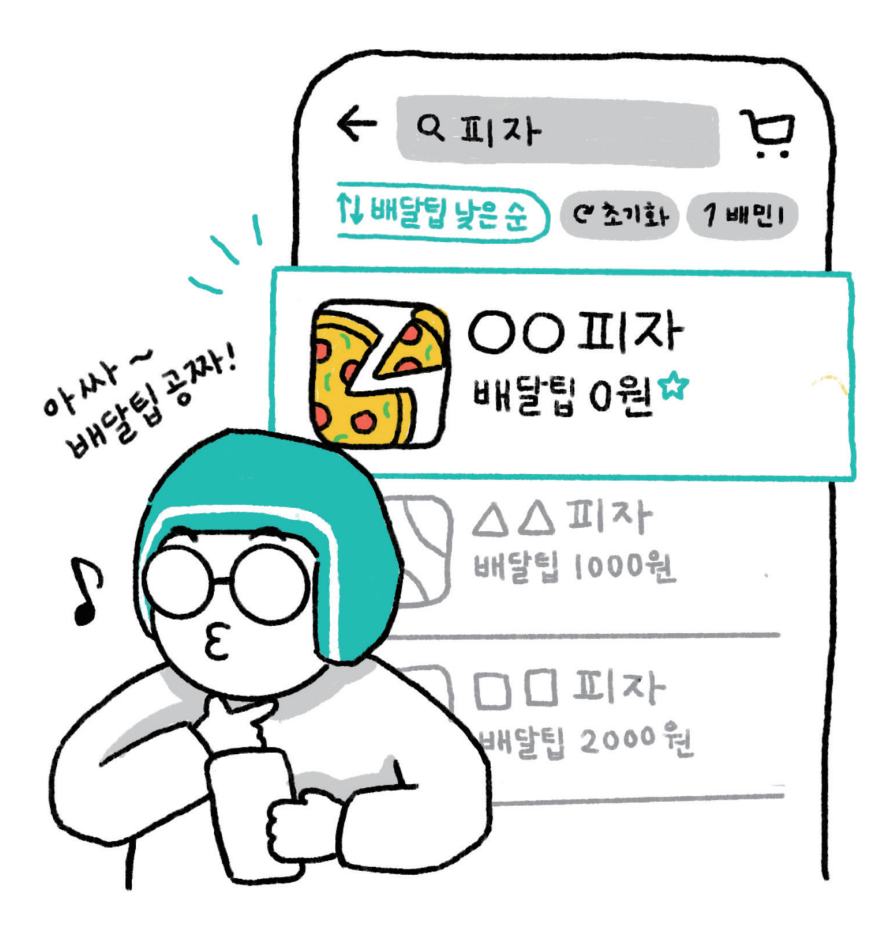

# <mark>堂 이럴 때 사용해 봐요!</mark><br>• 배달팁을 아끼고 싶을 때

### 배달팁 낮은 순 이렇게 사용하세요!

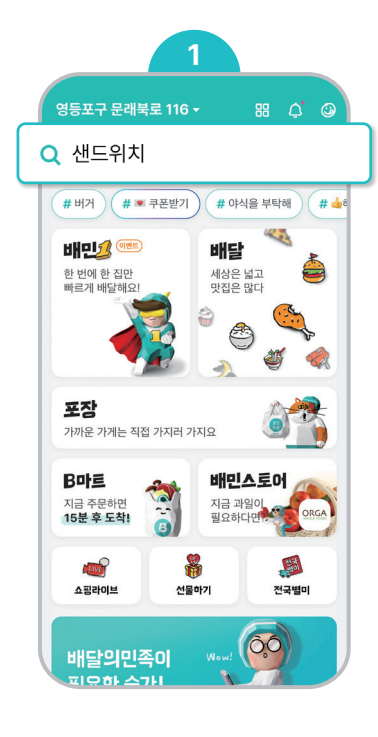

배달의민족 첫 화면에서 먹고 싶은 음식을 검색한다.

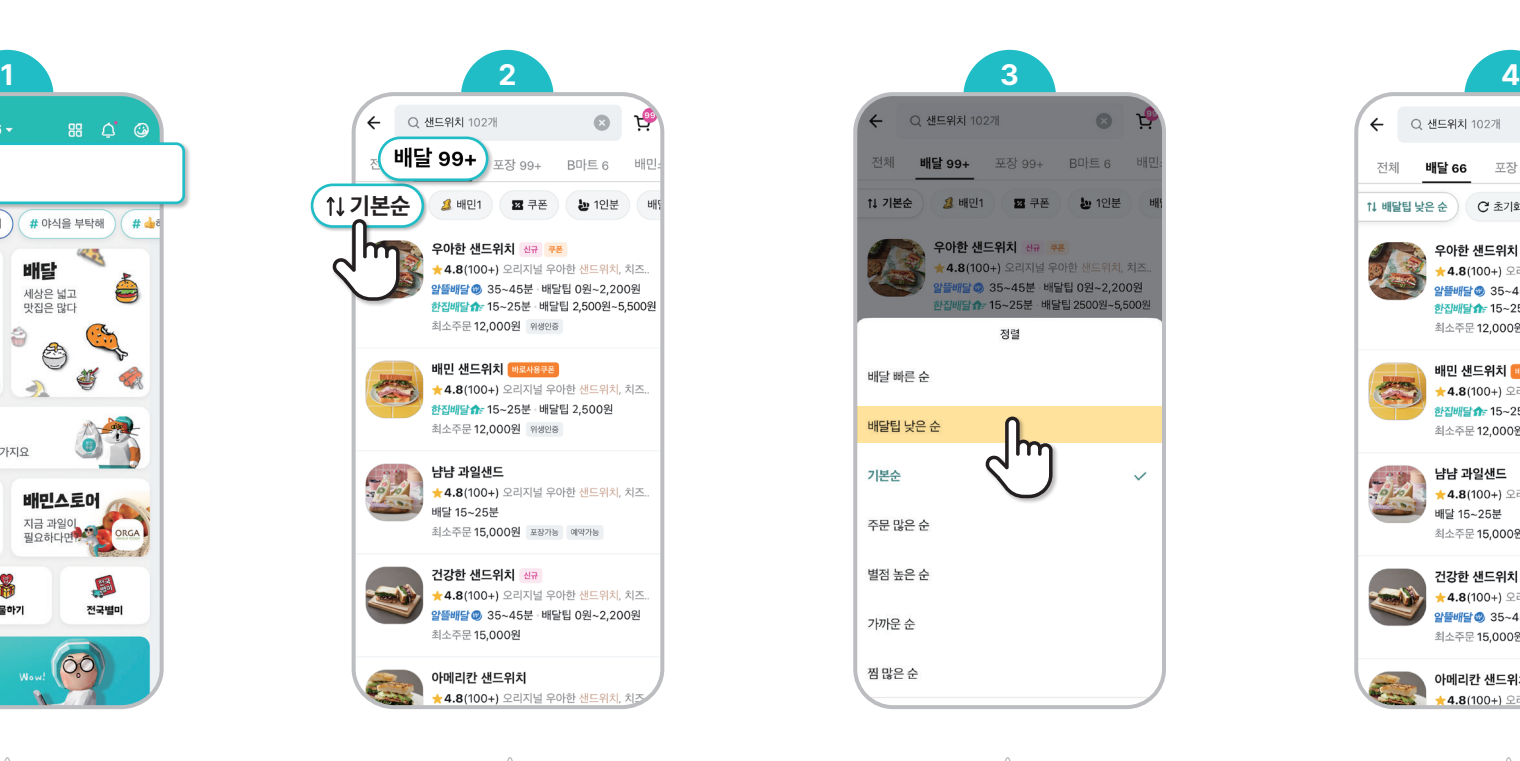

검색 결과에서 **배달**을 누르고, 검색 결과에서 <mark>배달팁 낮은 순</mark>을<br><mark>배달</mark>을 누르고, 기본순을 누른다. (1)<br>기본순을 누른다. (1) 개기부터 가게부터 가게부터 볼 수 있다.

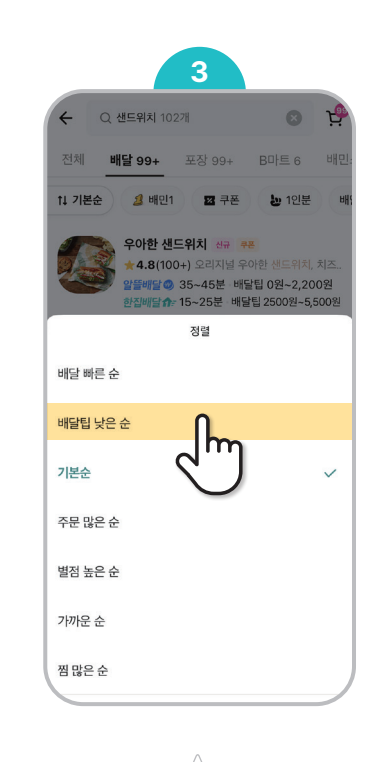

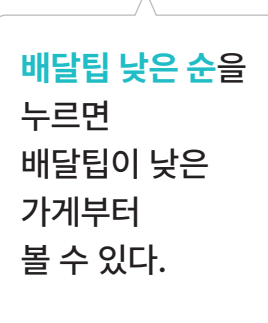

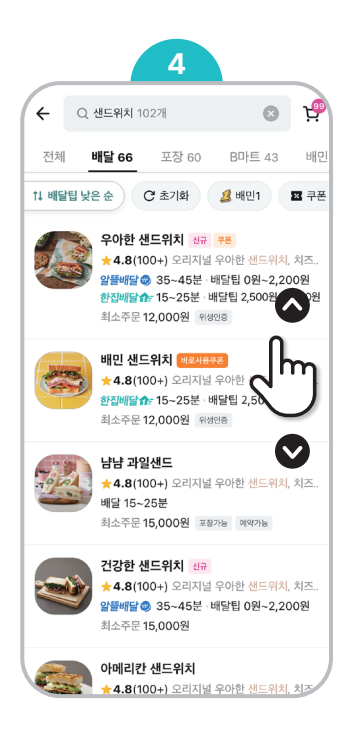

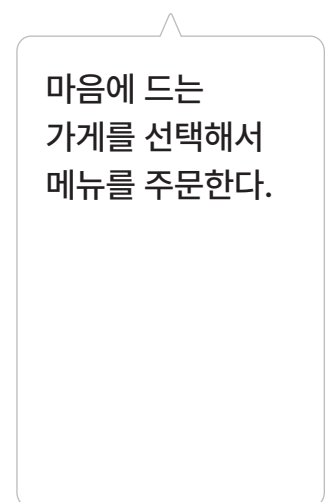

### 음식을 포장해서 먹고 싶어!

#### 포장

포장은 주문한 음식을 직접 가지러 가는 것입니다. 집 근처 포장할 수 있는 가게를 찾을 수 있습니다. 포장 주문하면 배달팁이 없습니다. 가까운 가게는 배달 대신 포장 주문해 보세요.

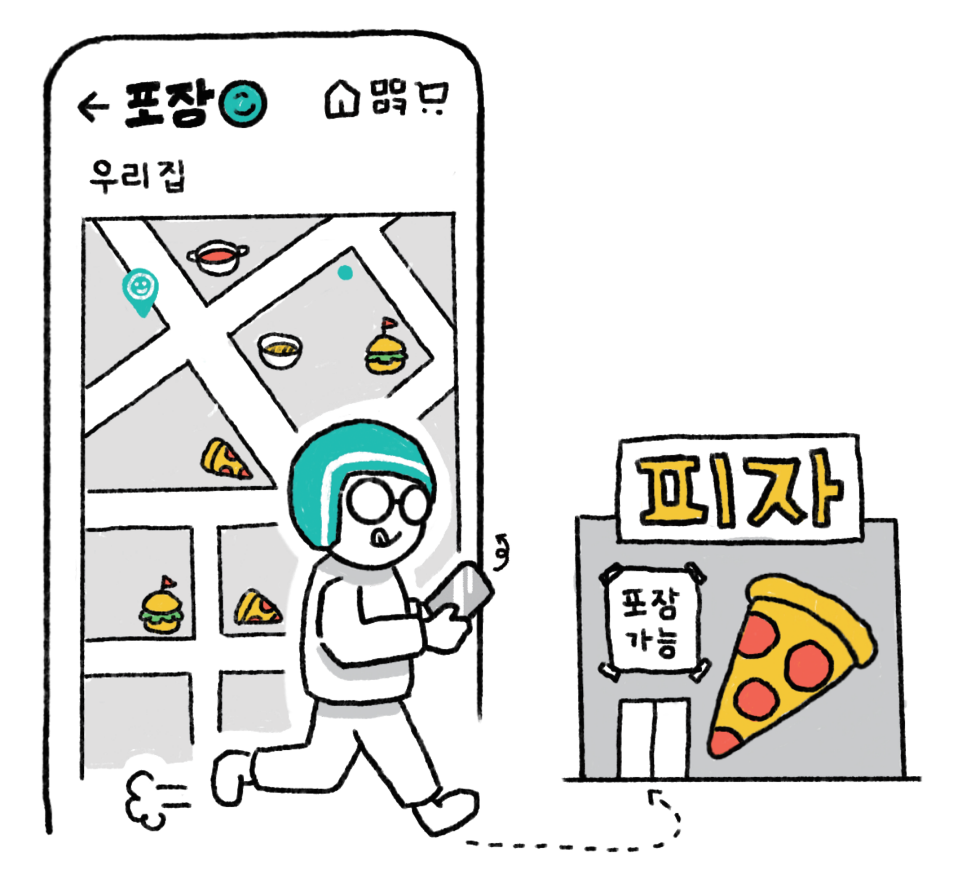

#### $\widehat{S}$  이럴 때 사용해 봐요!

• 근처의 포장할 수 있는 가게가 궁금할 때<br>• 집으로 돌아가는 길에 음식을 포장하고 싶을 때

### 포장 이렇게 사용하세요!

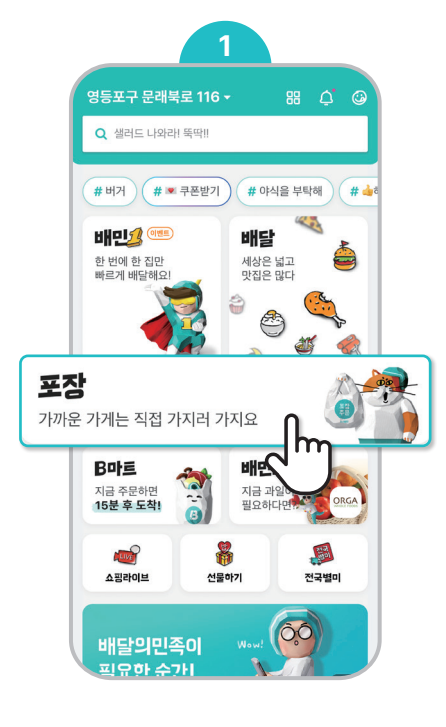

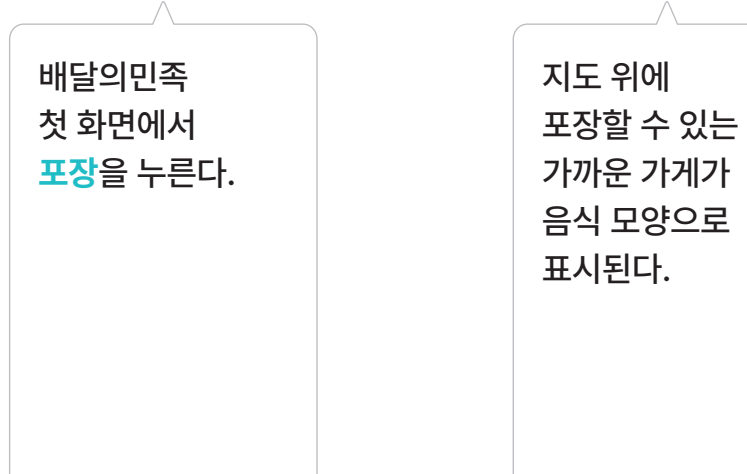

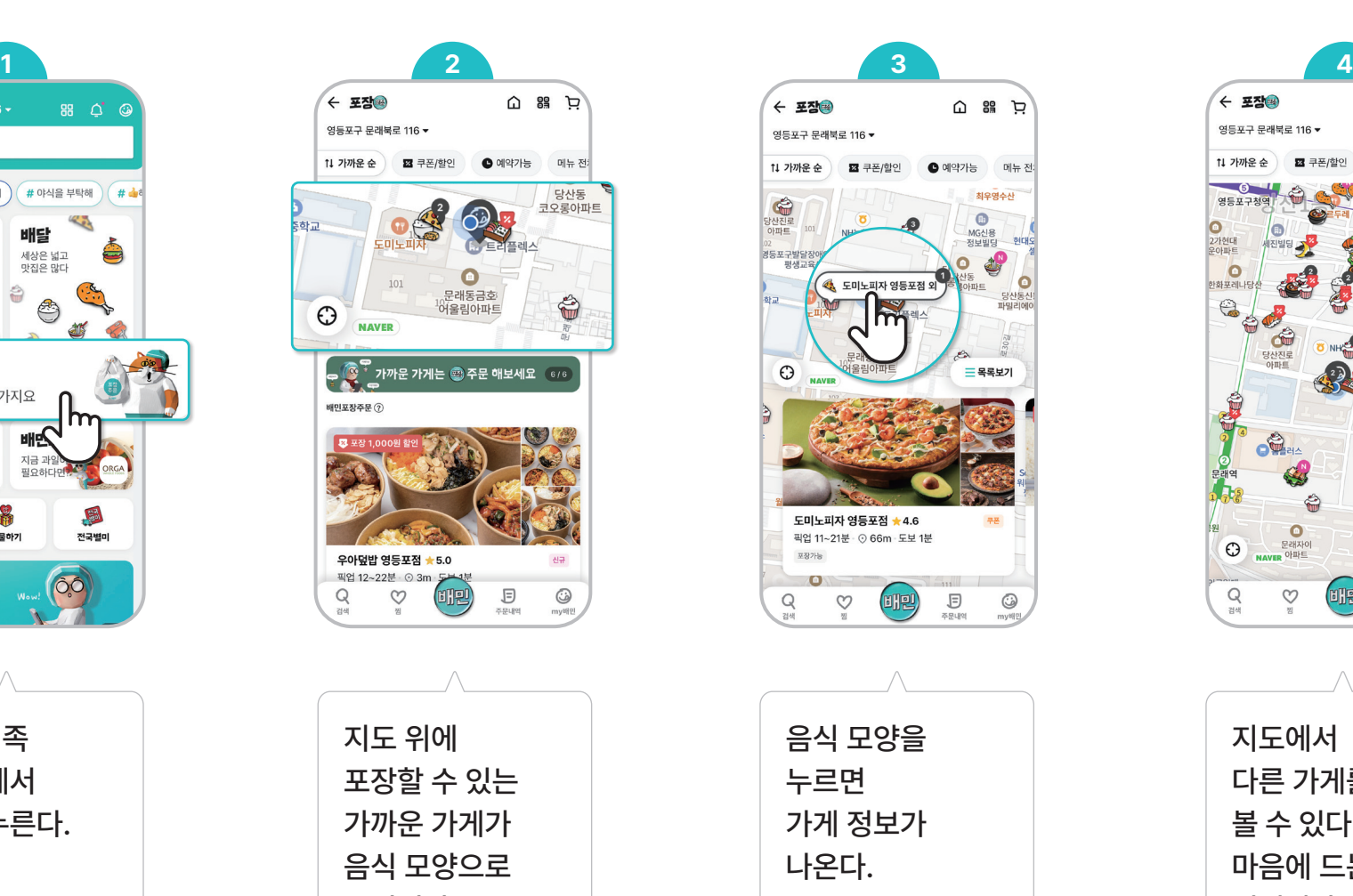

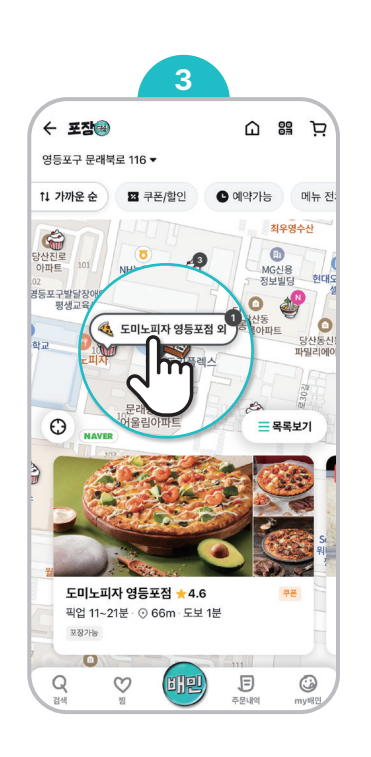

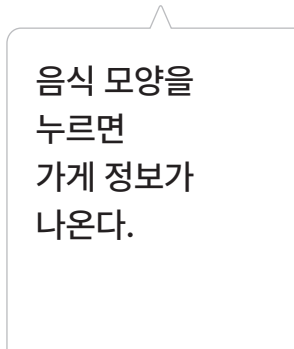

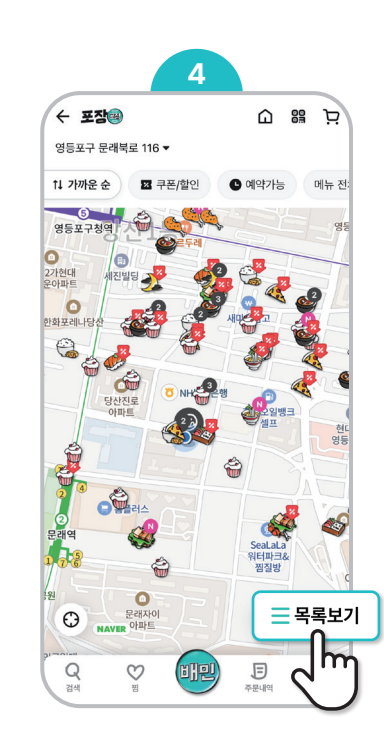

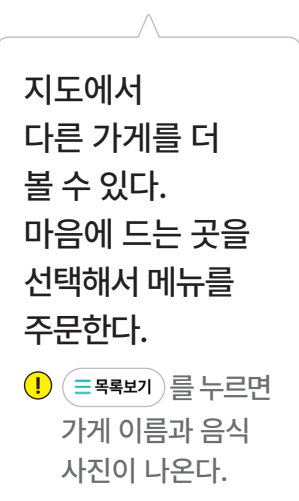

## 음식을 조금만 주문하고 싶어!

#### 1인분

1인분의 음식을 주문할 수 있는 기능입니다. 최소주문금액이 적어서 음식을 조금만 시켜도 배달해 줍니다.

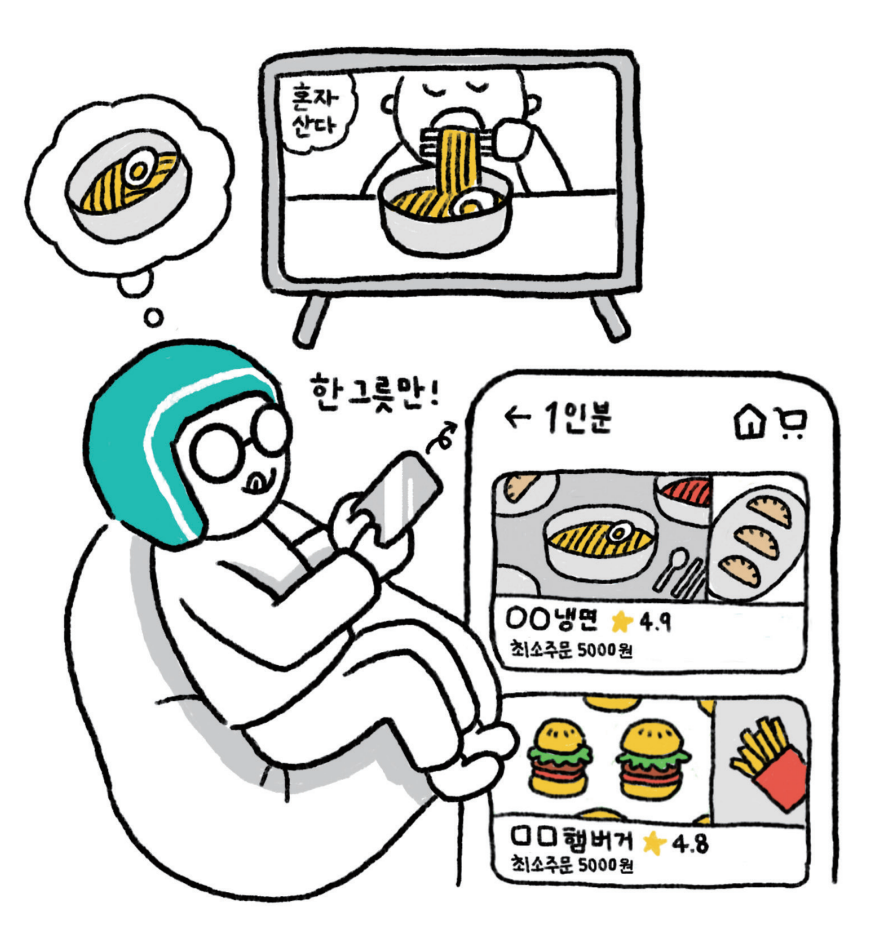

#### $\dddot{S}$  이럴 때 사용해 봐요!

- 
- **혼자서 음식을 시켜 먹어야 할 때 1인분이나 한 그릇의 음식을 먹고 싶을 때**

### 1인분 이렇게 사용하세요!

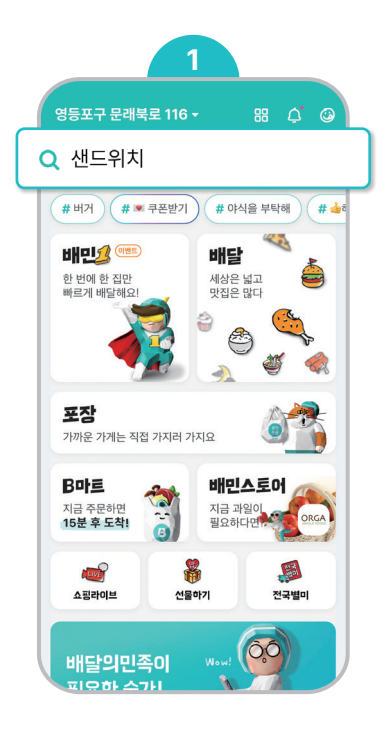

배달의민족 첫 화면에서 먹고 싶은 음식을<br>검색한다.

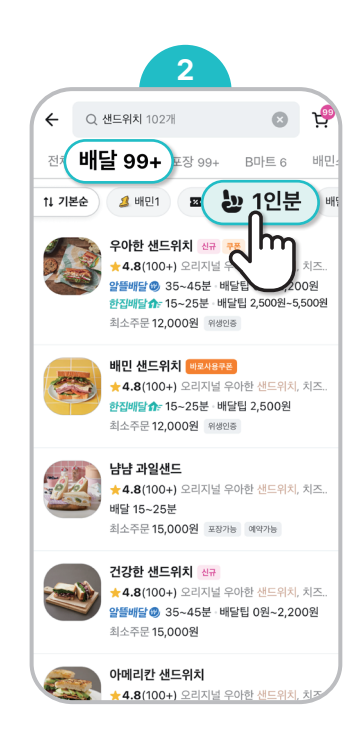

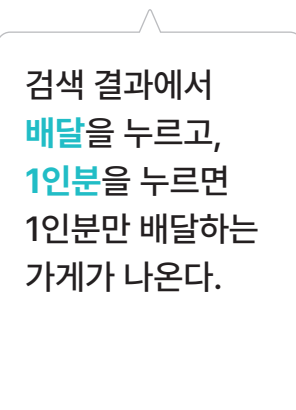

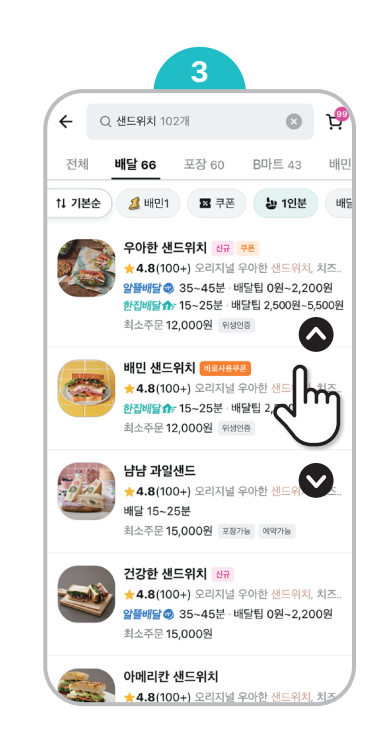

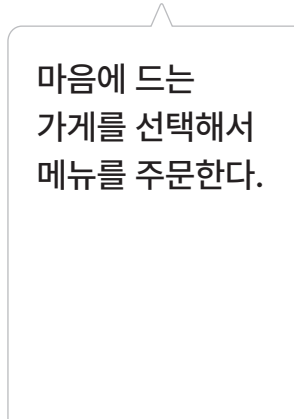

## 예전에 먹은 음식을 또 주문하고 싶어!

#### 주문 내역

주문 내역을 보면 예전에 주문했던 곳을 확인할 수 있습니다. 언제 어떤 가게에서 어떤 음식을 주문했는지 볼 수 있습니다. 주문 내역을 보고 똑같은 메뉴를 주문할 수도 있습니다.

#### $\widehat{S}$  이럴 때 사용해 봐요!

- **예전에 먹었던 음식이 맛있어서 또 주문하고 싶을 때 주문했던 가게의 정보, 음식 가격을 알고 싶을 때**
- 

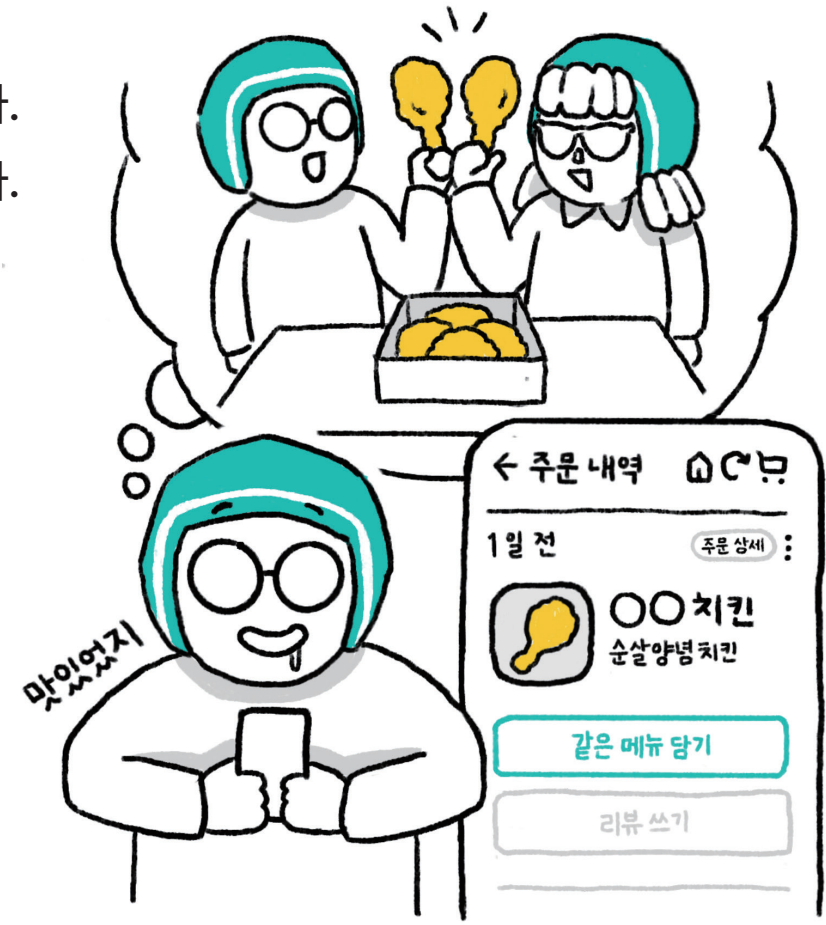

### 주문 내역 이렇게 사용하세요!

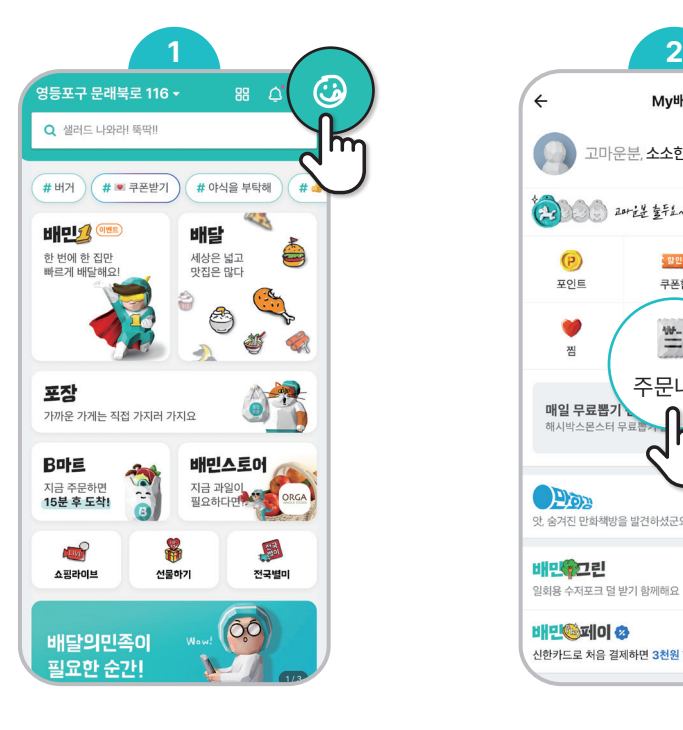

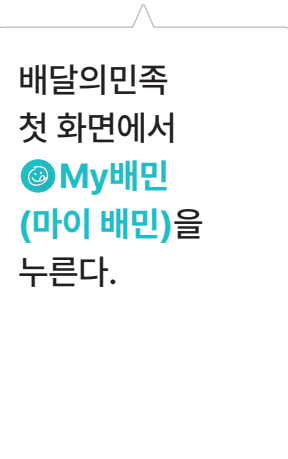

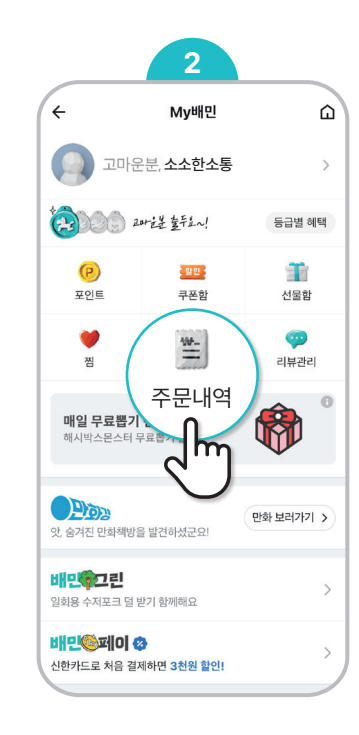

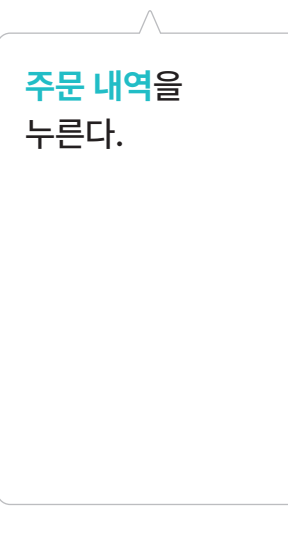

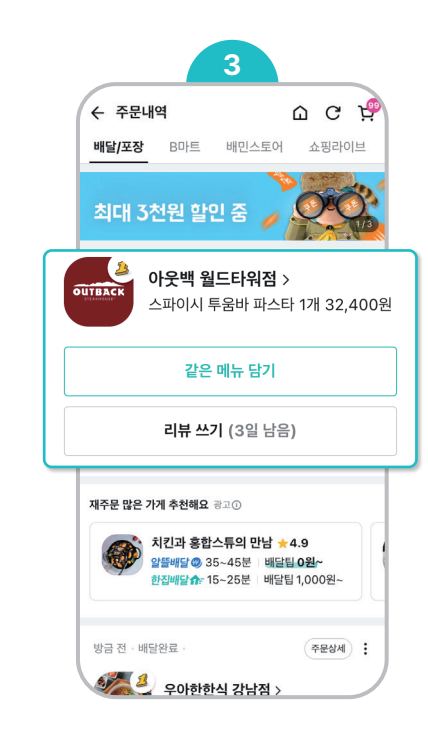

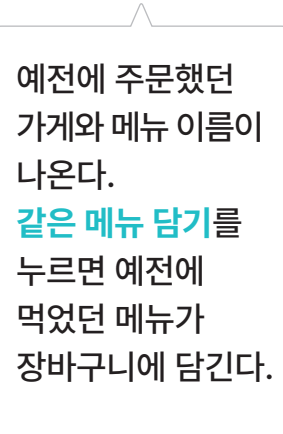

### 싫어하는 재료는 빼 달라고 하고 싶어!

#### 가게 사장님께

주문할 때 싫어하는 재료나 안 먹는 재료를 빼 달라고 사장님에게 부탁할 수 있습니다. 단, 사장님이 모든 부탁을 들어주기 어려울 수도 있습니다.

#### $\widehat{P}$  이럴 때 사용해 봐요!

 **알레르기가 있는 재료를 빼 달라고 할 때 싫어하는 재료를 빼 달라고 할 때**

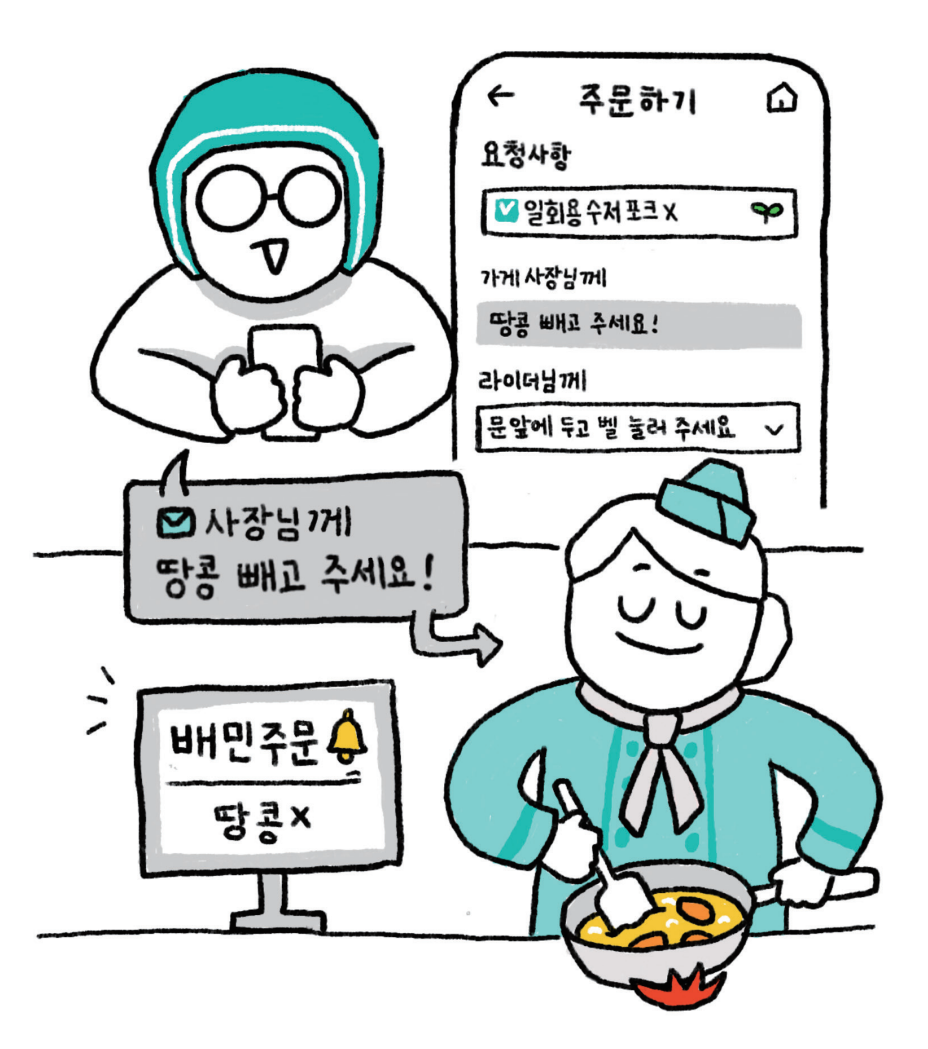

### 가게 사장님께 이렇게 사용하세요!

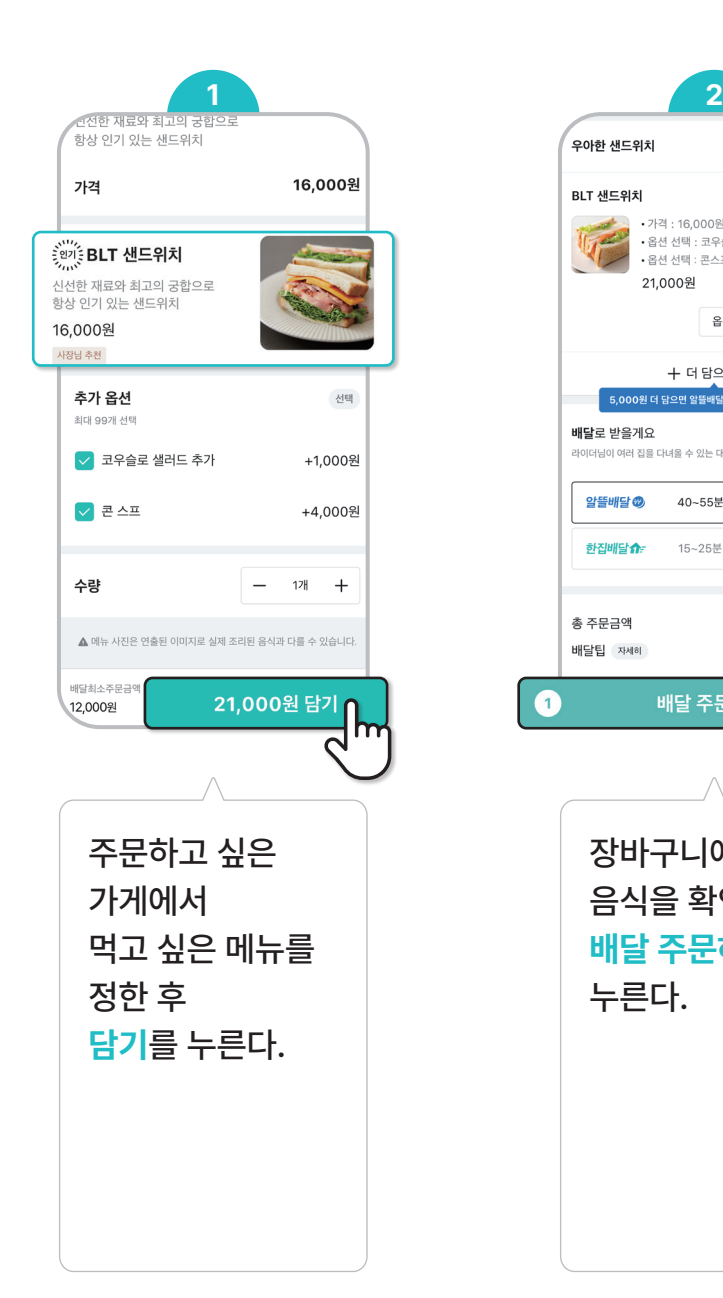

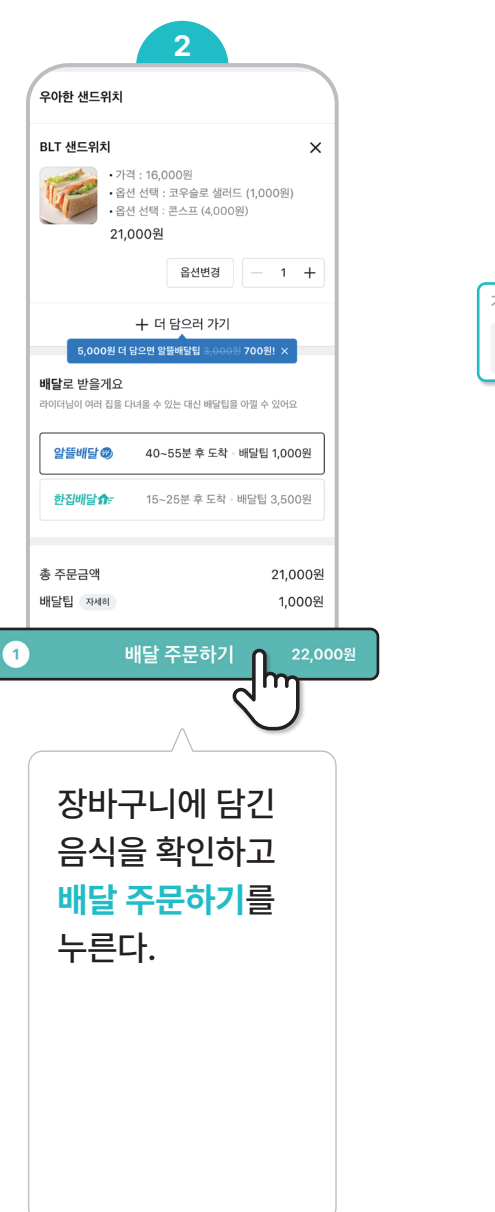

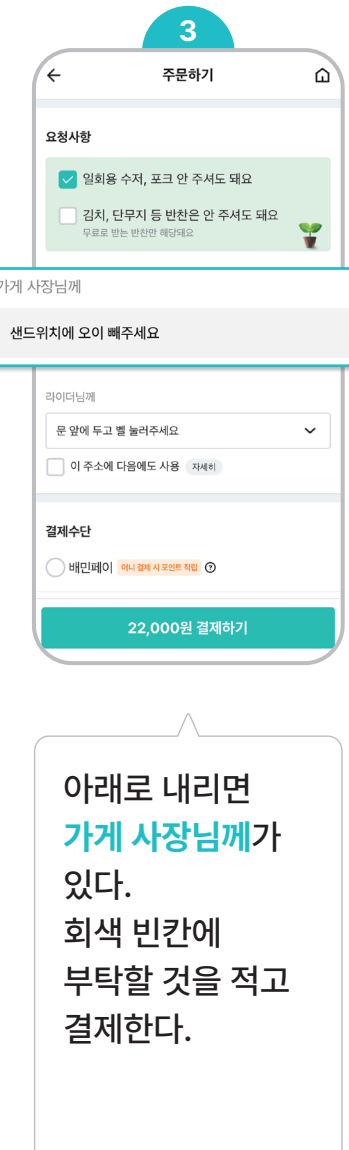

## 마트에서 파는 물건도 배달받고 싶어!

#### B마트

B마트**비마트**는 마트에서 파는 물건을 배달해 주는 서비스입니다. 음식 재료, 세제, 화장지 등 생활에 필요한 물건을 주문하고 배달 음식처럼 빠르게 받을 수 있습니다.

**\*사는 곳에 따라서 B마트를 사용할 수 없는 곳도 있습니다.**

#### $\widehat{S}$  이럴 때 사용해 봐요!

- 
- **요리에 필요한 재료를 빠르게 배달받고 싶을 때 세제, 화장지 등 생활용품이 급하게 필요할 때 과자, 음료수, 컵라면을 사러 나가기 귀찮을 때**
- 

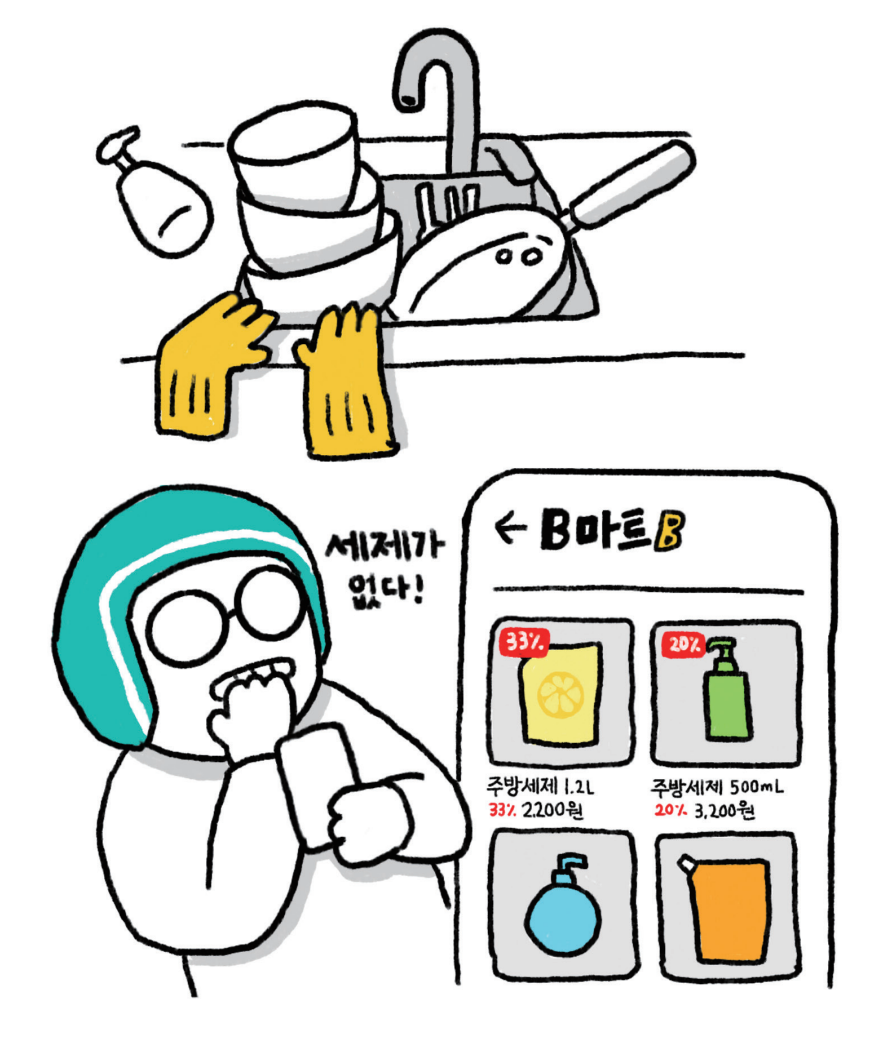

### B마트 이렇게 사용하세요!

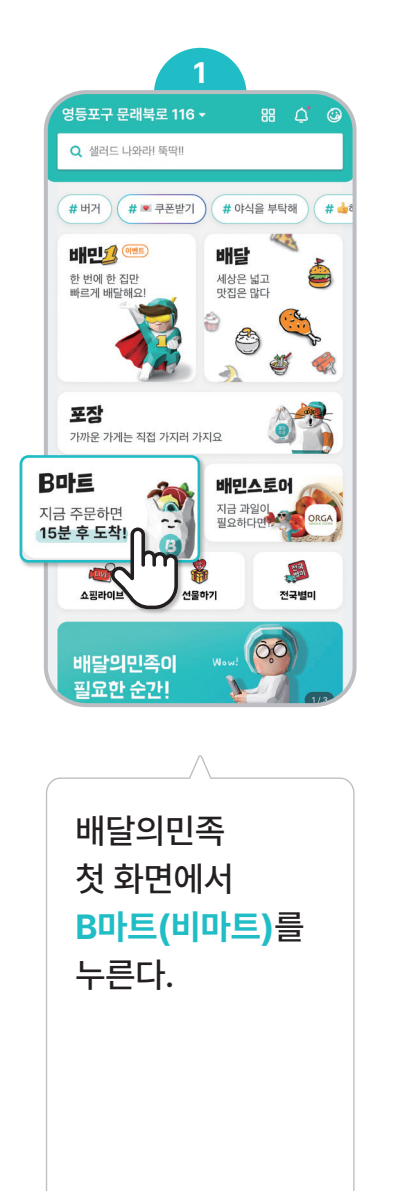

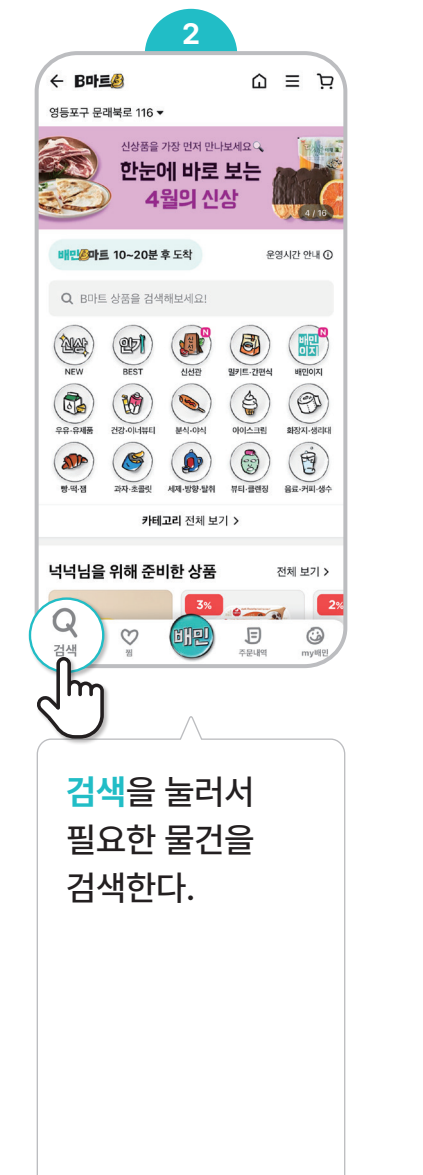

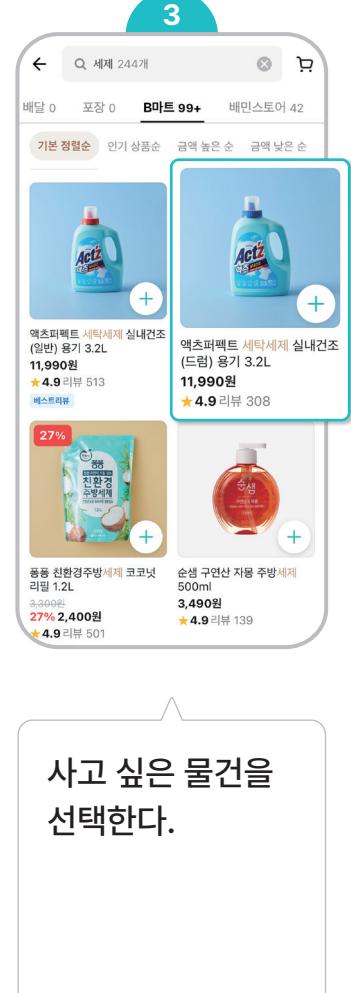

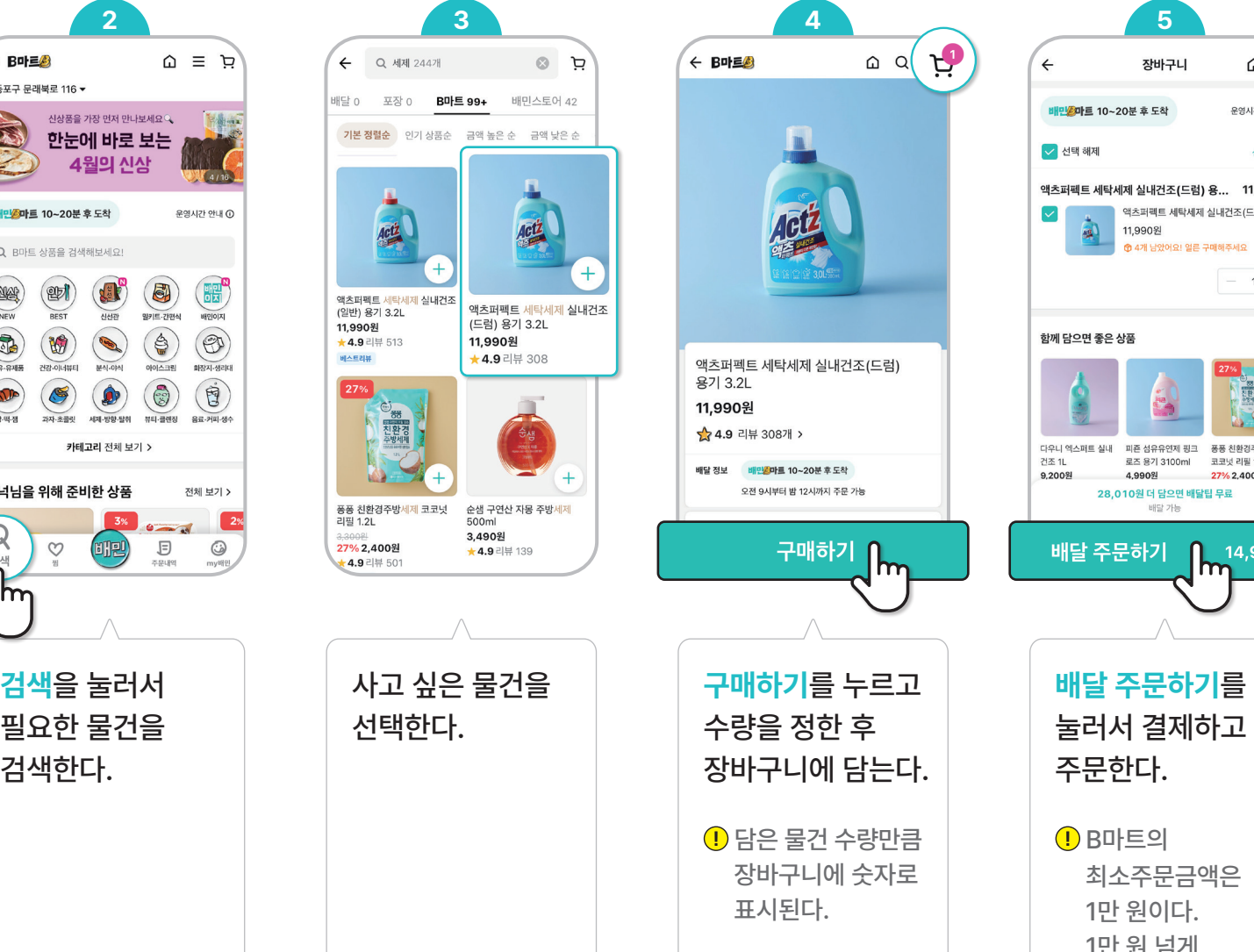

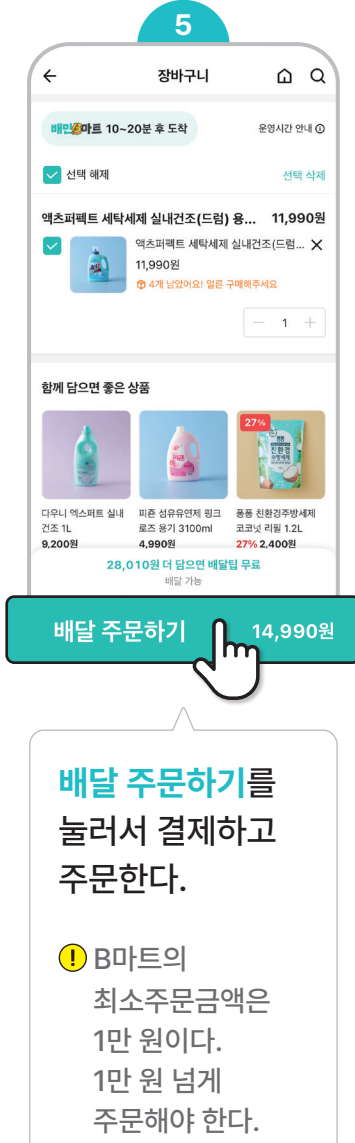

## 할인받아서 음식을 주문하고 싶어!

쿠폰

쿠폰이 있으면 주문할 때 할인받을 수 있습니다. 쿠폰을 주는 가게를 확인하고 주문해 보세요. 쿠폰을 사용하면 음식을 더 싸게 먹을 수 있답니다.

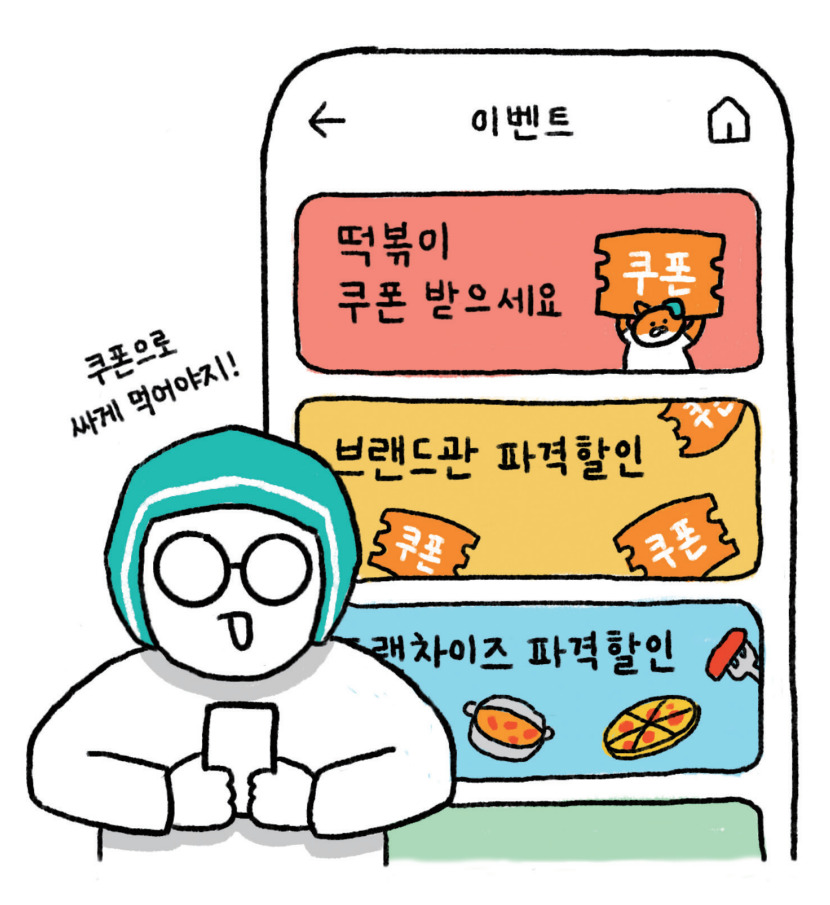

#### $\widehat{S}$  이럴 때 사용해 봐요!

• 돈을 아끼고 싶을 때<br>• 좋아하는 가게의 음식을 싸게 먹고 싶을 때

### 쿠폰 이렇게 사용하세요!

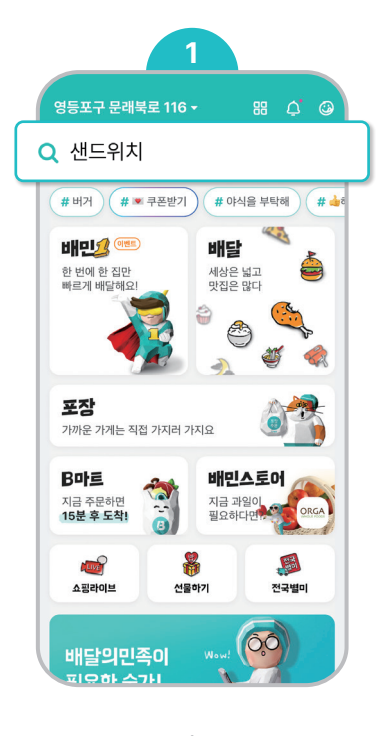

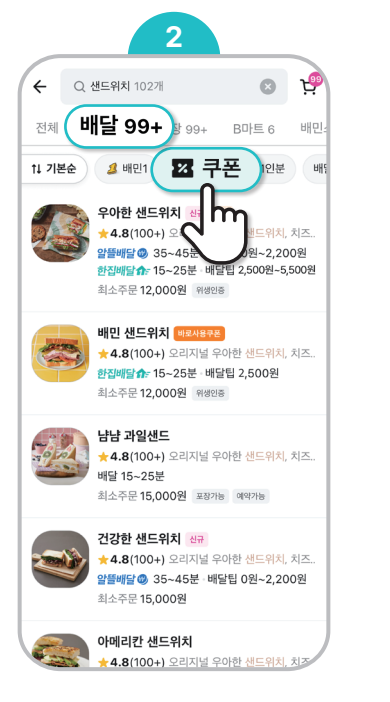

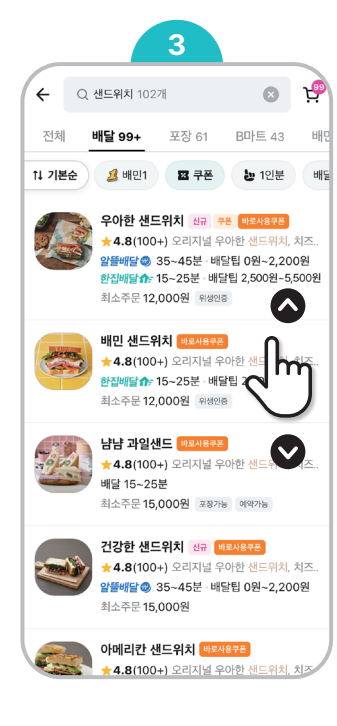

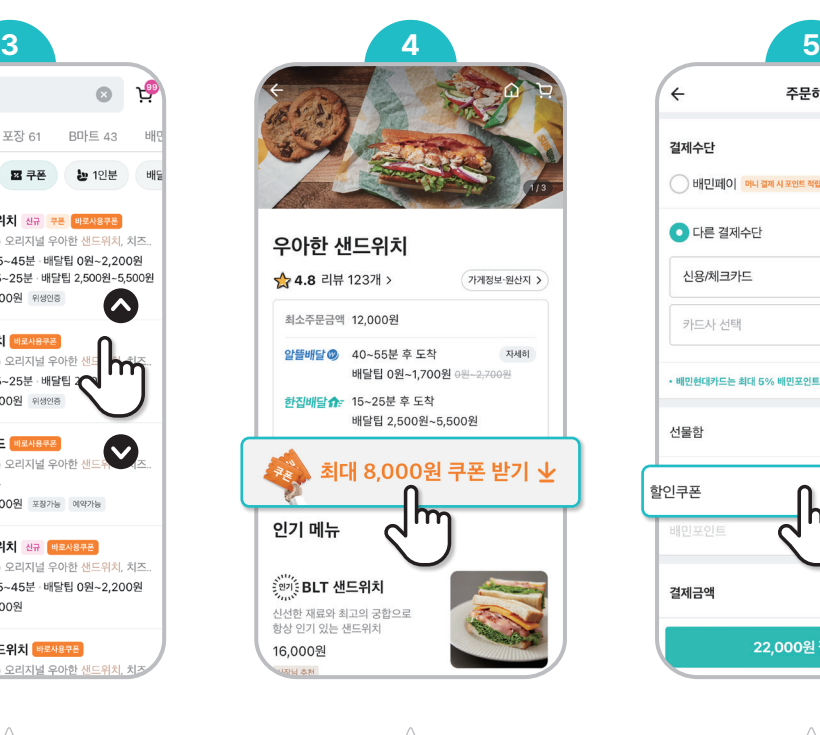

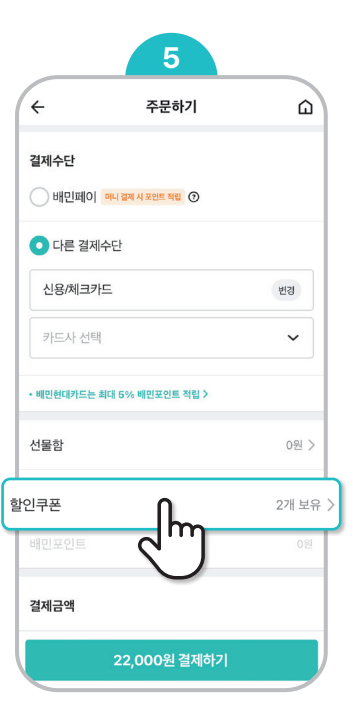

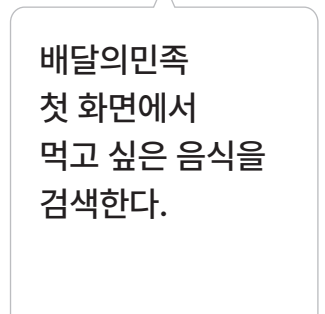

검색 결과에서 **배달**을 누르고, **쿠폰**을 누르면 쿠폰을 주는<br>가게를 볼 수 있다.

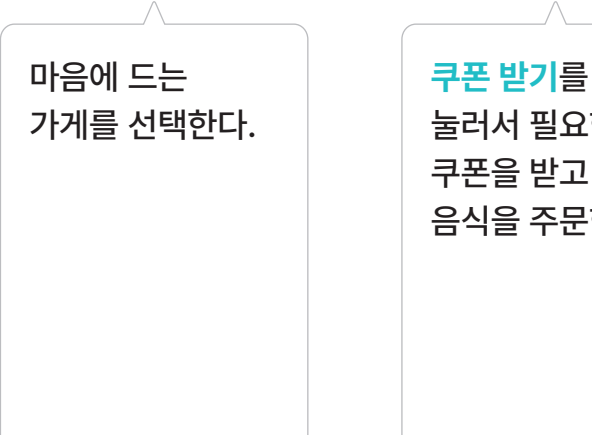

눌러서 필요한 쿠폰을 받고<br>음식을 주문한다.

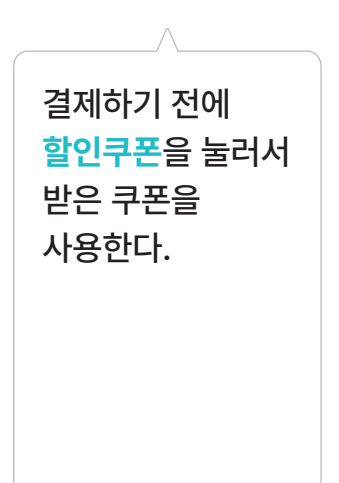

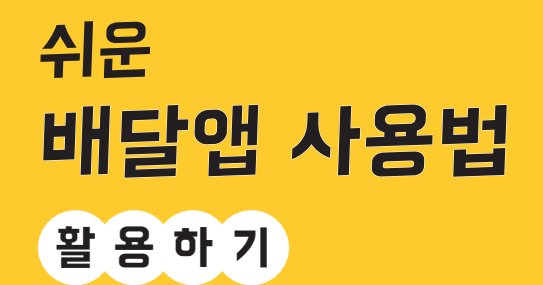

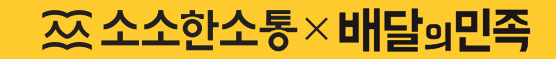